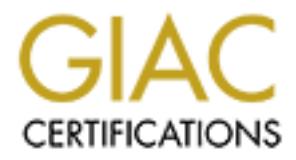

# Global Information Assurance Certification Paper

## Copyright SANS Institute [Author Retains Full Rights](http://www.giac.org)

This paper is taken from the GIAC directory of certified professionals. Reposting is not permited without express written permission.

# [Interested in learning more?](http://www.giac.org/registration/gcwn)

Check out the list of upcoming events offering "Securing Windows and PowerShell Automation (Security 505)" at http://www.giac.org/registration/gcwn

# **© SANS Institute 2000 - 2002, Author retains full rights. Auditing NT User Account Information with VBScript and ADSI Scripting**

Author: **Author: Brad Sanford Date: 4/22/2001 Track: GCNT Version: 1.6a (Option 1)**

© SANS Institute 2000 - 2002 As part of GIAC practical repository. Author retains full rights.

#### **INTRODUCTION**

nts of every effective security program. I can't imagine a primer o security that does not address the dange of poorly managed or prosecures accounts. Unfortunately, even with all the warnings, many systators routinely ove dormant account was cracked and the use of that account went undetected. In Protecting user accounts and monitoring their activity are two essential components of every effective security program. I can't imagine a primer on computer security that does not address the danger of poorly managed or poorly audited user accounts. Unfortunately, even with all the warnings, many system administrators routinely overlook this aspect of computer security, sometimes with devastating results. We've all heard the horror stories about computer systems that were compromised due to users who chose poor passwords or no password at all, or the system that was compromised when the password to a my experience, poorly managed and monitored user accounts along with the failure to keep software patches current account for well over 80% of all remote server compromises.

That being said, It's not surprising that so many practical assignments from the SANS Windows Security track address issues related to NT user account protection and monitoring. In the remainder of this paper I will attempt to consolidate many of the best practices and techniques from previous practical assignments and then expand upon this base, by providing some VBScript based tools which will allow better auditing of individual NT account properties. Specifically these VBScripts will provide the ability to do the following:

- Dump individual account properties from the NT SAM database for each user
- Identify and report all NT accounts that are not required to change their password at regular intervals.
- Identify and report all NT accounts that have not logged into the domain for some user specified period of time
- Identify and report all NT accounts that have never logged into the domain.

Furthermore, these scripts may provide valuable insight into the power of VBScript and the Active Directory Service Interfaces (ADSI) as an auditing tool for not only NT user account information but also all other information exposed by ADSI. The information exposed by ADSI includes:

- NT User Accounts
- NT Groups
- NT Computers and Services
	- NT File and Print Resources
	- IIS Metabase
	- IIS Web Site Properties
- IIS FTP Site Properties
- LDAP Infrastructures
- Windows 2000 Active Directory

These tools could prove especially useful in large environments or multiple domain environments where third party tools which provide this functionality are often prohibitively expensive.

#### **PRIOR WORK**

that a tremendous amount of effort has already been invested in documenting One needs to look no further than previous SANS practical assignments to see appropriate practices for auditing NT user accounts. While most of the effort has been focused on documenting best practices in four general areas (Audit Policy, Account Policy, Strong Password Enforcement, and Password appraisal), several authors have alluded to the need to audit individual user account properties.

#### **Audit Policy**

There is general consensus among practically all security professionals that all user logon and logoff activity should be logged and routinely monitored in even low to medium security networks. Specifically the SANS Institute recommends enabling auditing for both "Logon and Logoff" successes and failures (Hackendorn S., 2000).

To enable auditing for all Logon and Logoff activity simply open the User Manager, and select Policies  $\rightarrow$  Audit from the menu bar.

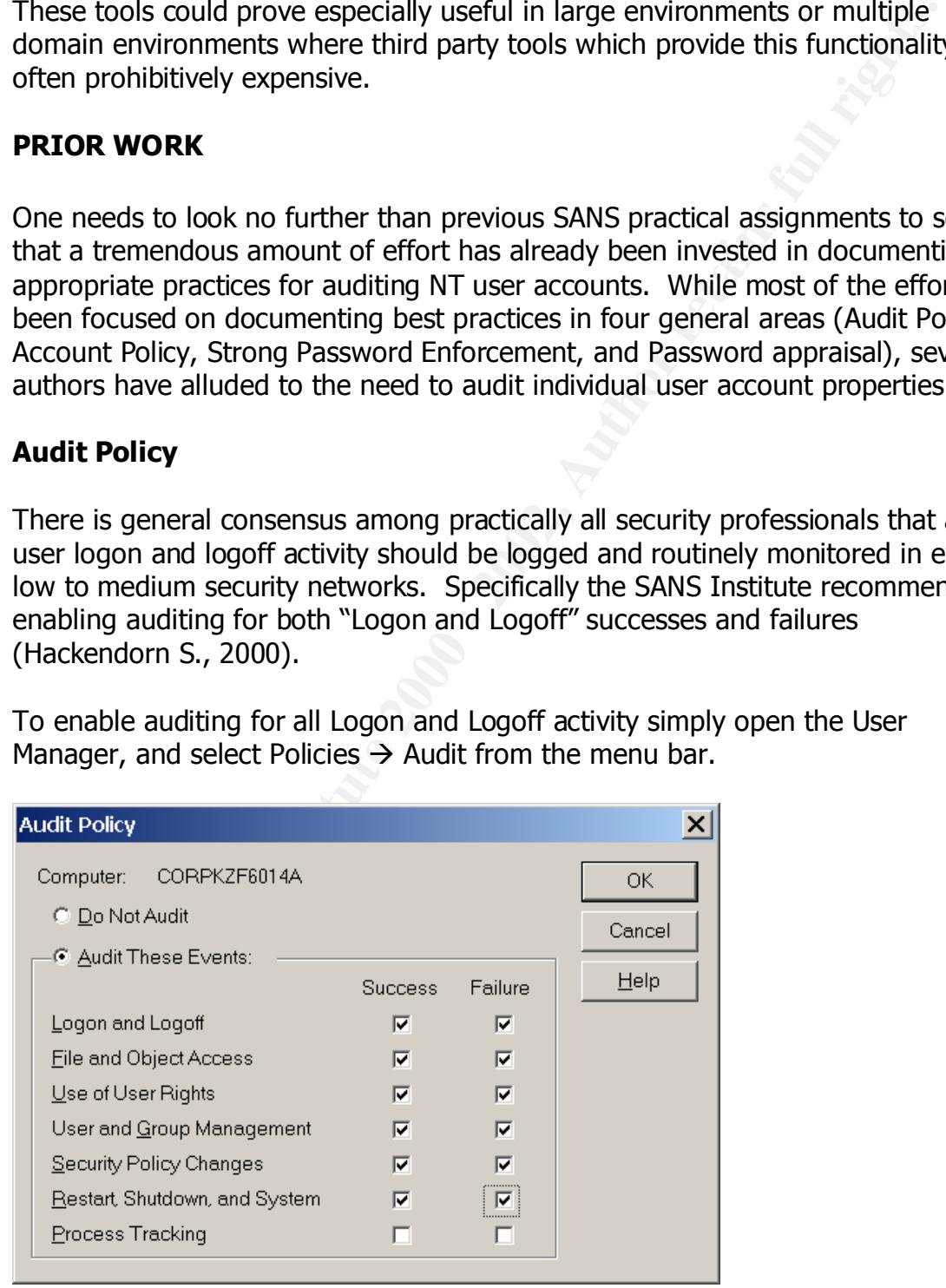

On the Audit Policy screen that appears, ensure that the "Audit These Events" radio button is selected and that both the "Success" and "Failure" check boxes beside "Logon and Logoff" are selected. While the scope of this document is limited to user account auditing, security best practices obviously require enabling additional audit settings based on the security requirements of your environment.

#### **Account Policy**

Account policies are configured in the User Manager by selecting Policies  $\rightarrow$ Account from the menu bar. As you can see, the default account policies are abysmally weak (like so many of NT's security defaults), allowing user accounts with no passwords, no password history, and no account lockout.

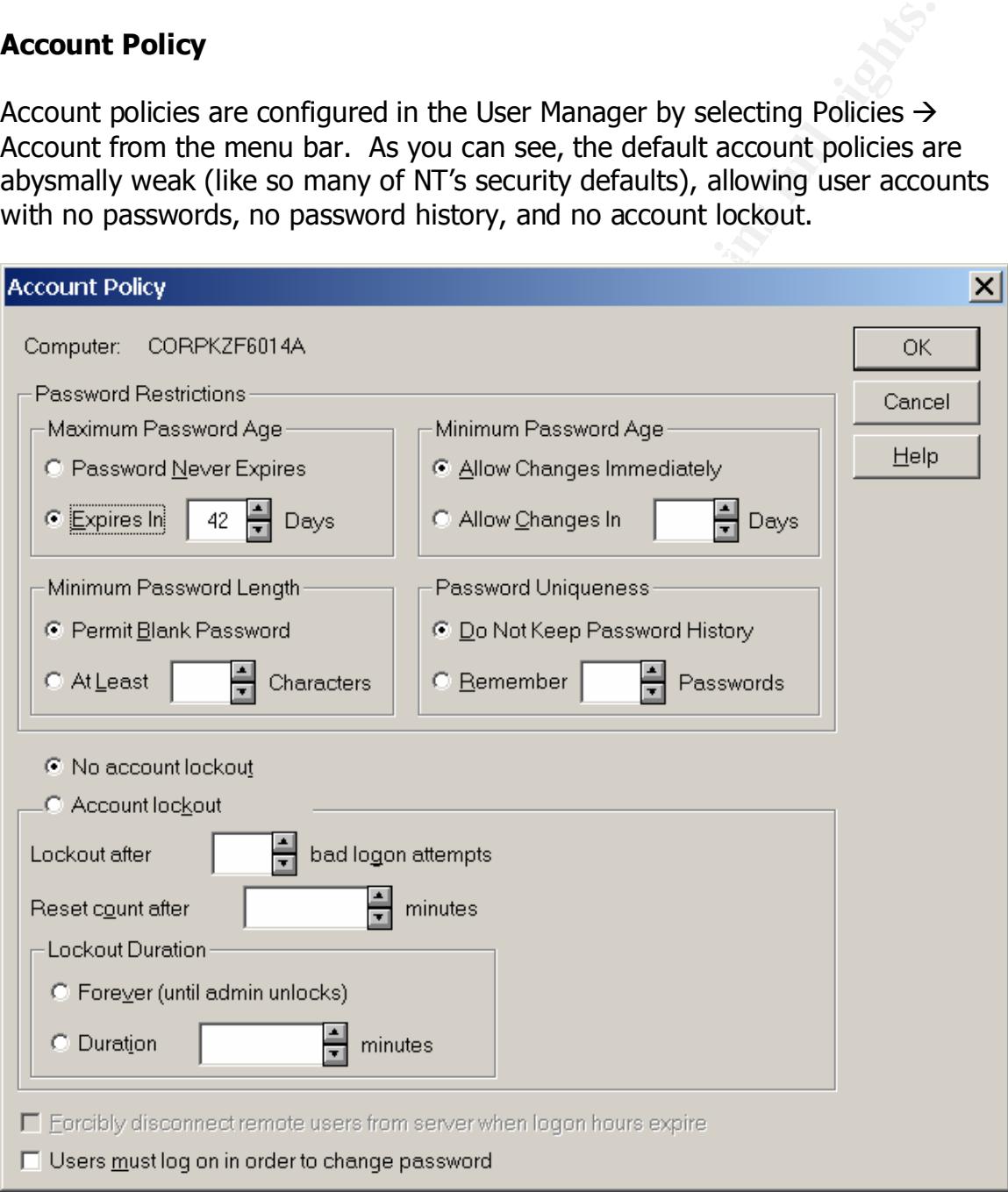

While there is not absolute agreement on the specific values for these account policies, there is general agreement on the following points:

- Passwords should be forced to expire at regular intervals
- Minimum password lengths should be enforced
- Accounts should be locked out for some period of time after a few unsuccessful login attempts
- A minimum password age should be established
- Several passwords should be remembered to keep users from reusing the same passwords continuously

Based on the practical assignments submitted by Berdahl, DiEugenio, Hackendorn, and Otis the following specific values seem to be reasonable ranges for these configuration settings:

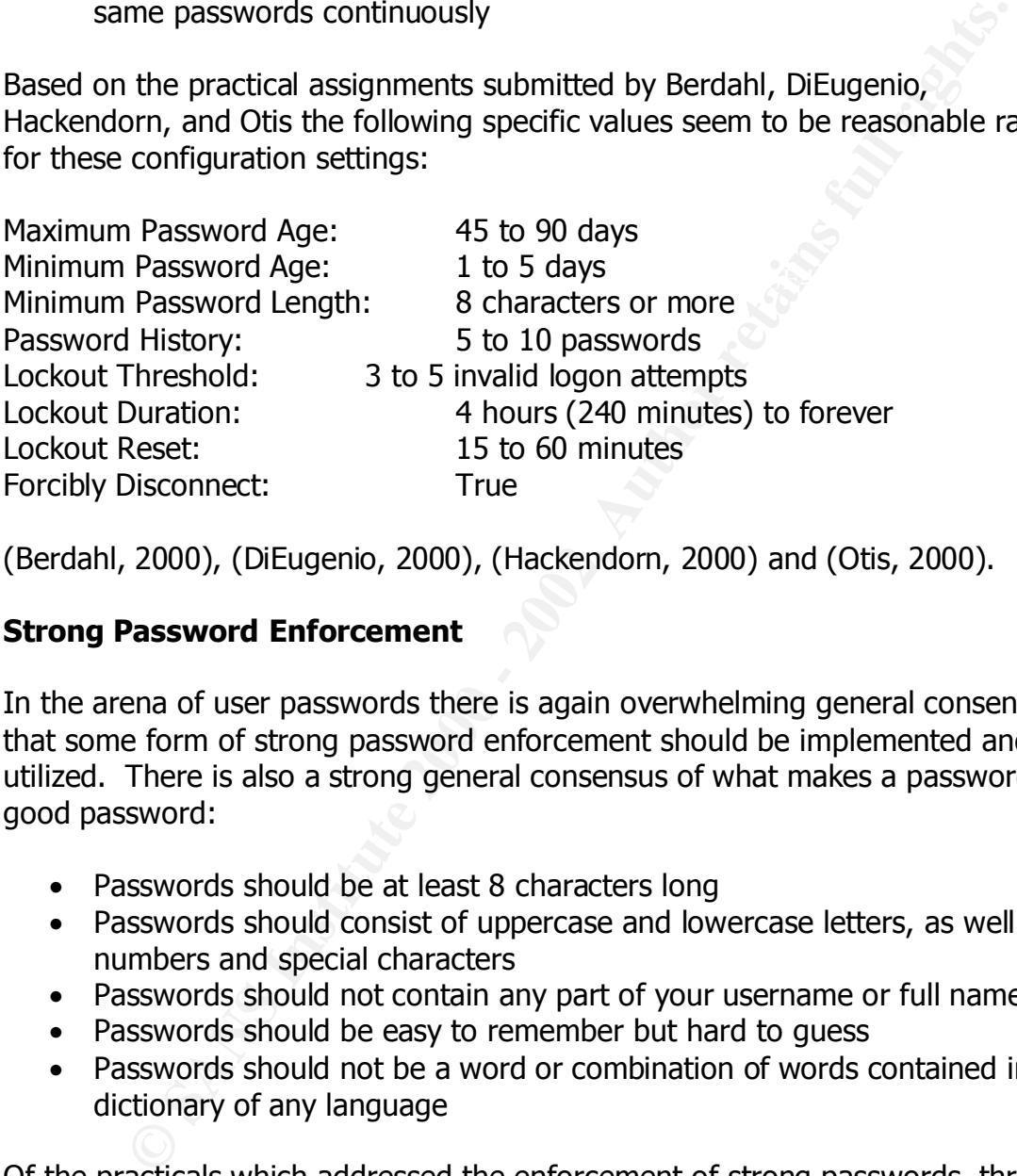

(Berdahl, 2000), (DiEugenio, 2000), (Hackendorn, 2000) and (Otis, 2000).

#### **Strong Password Enforcement**

In the arena of user passwords there is again overwhelming general consensus that some form of strong password enforcement should be implemented and utilized. There is also a strong general consensus of what makes a password a good password:

- Passwords should be at least 8 characters long
- Passwords should consist of uppercase and lowercase letters, as well as numbers and special characters
- Passwords should not contain any part of your username or full name
- Passwords should be easy to remember but hard to guess
- Passwords should not be a word or combination of words contained in a dictionary of any language

Of the practicals which addressed the enforcement of strong passwords, three specific utilities were recommended by the authors:

- (Hackendorn, 2000), and (Loser, 2001) • PASSFILT.DLL by Microsoft (Berdahl, 2000), (DiEugenio, 2000), http://support.microsoft.com/support/kb/articles/Q161/9/90.asp
	- Password Padlock by Quakenbush Consulting (Berdahl, 2000), (DiEugenio, 2000), and (Hutchinson, 2001)

http://www.quakenbush.com

• Password Policy Enforcer by TP Information Systems (McDowall, 2000) http://www.tpis.com.au/products/ppe/default.htm

website at <u>http://msdn.microsoft.com/library/psdk/logauth/pswd\_about\_5z77.htm</u> PASSFILT.DLL is the only free utility of the three, but it enforces only minimal password strength requirements. Namely, it requires that passwords be at least 6 characters long, that the password not contain the username or any part of the full name, and that the password be composed of at least 3 of the 4 following classes of characters (uppercase characters, lowercase characters, numbers, and special characters). Microsoft also explains how to create a custom PASSFILT.DLL on their

**F.DLL** is the only free utility of the three, but it enforces only minimide strength requirements. Namely, it requires that passwords be at is long, that the password of contain the username or any part of SS (uppercase Password Padlock is a "free" component that comes with the purchase of Quakenbush's password appraisal utility, Password Appraiser. The combined toolset is a relatively inexpensive commercial product costing \$495 per domain for unlimited users. For this price it provides a significant amount of functionality and flexibility. According to their website, Password Padlock allows you to set password policies based on the user's level of access to the system. For example, different policies including password length, composition, and maximum age requirements could be implemented for Administrators, Users, and Guests. Additionally Password Padlock "can require that a password include at least 1 extended ASCII character and fail to be found in a 440,000 word password dictionary built into Password Padlock." (SANS, 2000).

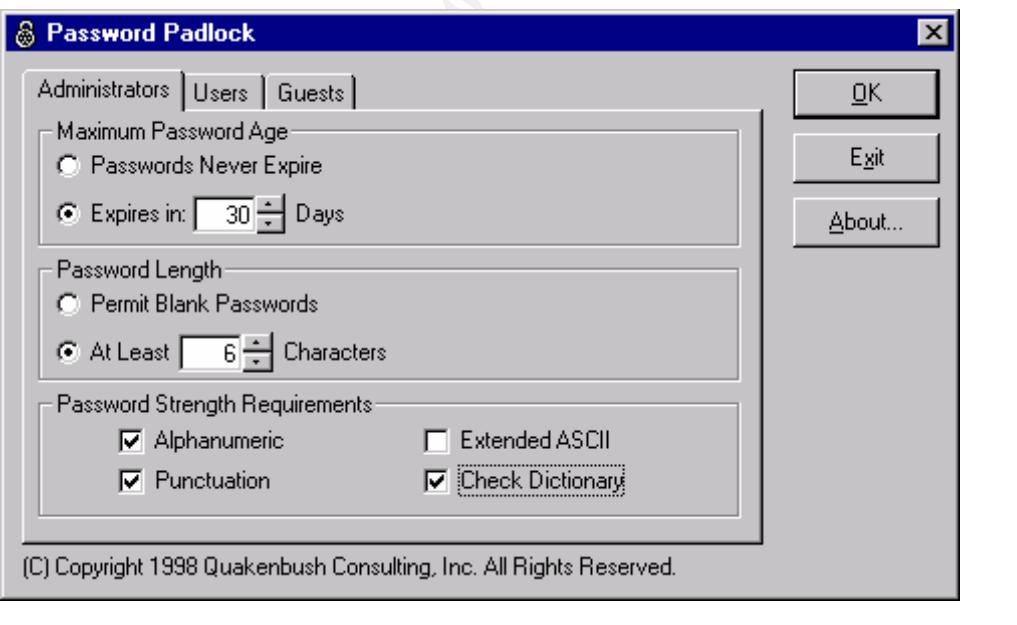

Password Policy Enforcer is another commercial strong password enforcement utility. PPE is even more feature rich than Quakenbush's Password Padlock,

providing more granularity of control and additional functionality not offered by the Quakenbush utility. Here's what the TP Information Systems website has to say about their product:

- Rules, rules and more rules Twelve policy rules allow PPE to enforce virtually any password policy imaginable.
- Multiple password policies Highly privileged accounts can be assigned to stronger password policies.
- \$. PPE knows this and can reject passwords that contain character • Character substitution detection Password crackers aren't fooled by users that substitute the letter S with a substitution.
	- Configurable compliance level Compliance with some rules can be made optional. For example, the administrator may require compliance with at least four out of six rules.
	- Web Server support The optional PPE/Web client ensures that Internet and Intranet users also comply with the password policy.
	- Does not require a Windows NT/2000 domain PPE can enforce the password policy for part of a domain, or even where there is no domain controller (e.g. Novell networks).
	- Novell NetWare Compatible PPE can enforce the password policy on Novell NetWare networks.
	- Password Change Notification
- les, rules and more rules<br>
welve policy rules allow PPE to enforce virtually any password policy<br>
diginable.<br>
Littlpe password policies<br>
diginable.<br>
Littlpe password colicies<br>
Show privileged accounts can be assigned to st PPE can execute a program or script whenever a password is changed. The Username and Password are passed to the program or script as command-line parameters. This is ideal for password synchronization applications.
	- Administrative override Network administrators can be permitted to override the password policy. (TP Information Systems, 2001).

Furthermore here's a sample of the functionality that this product provides for the 12 policy rules available:

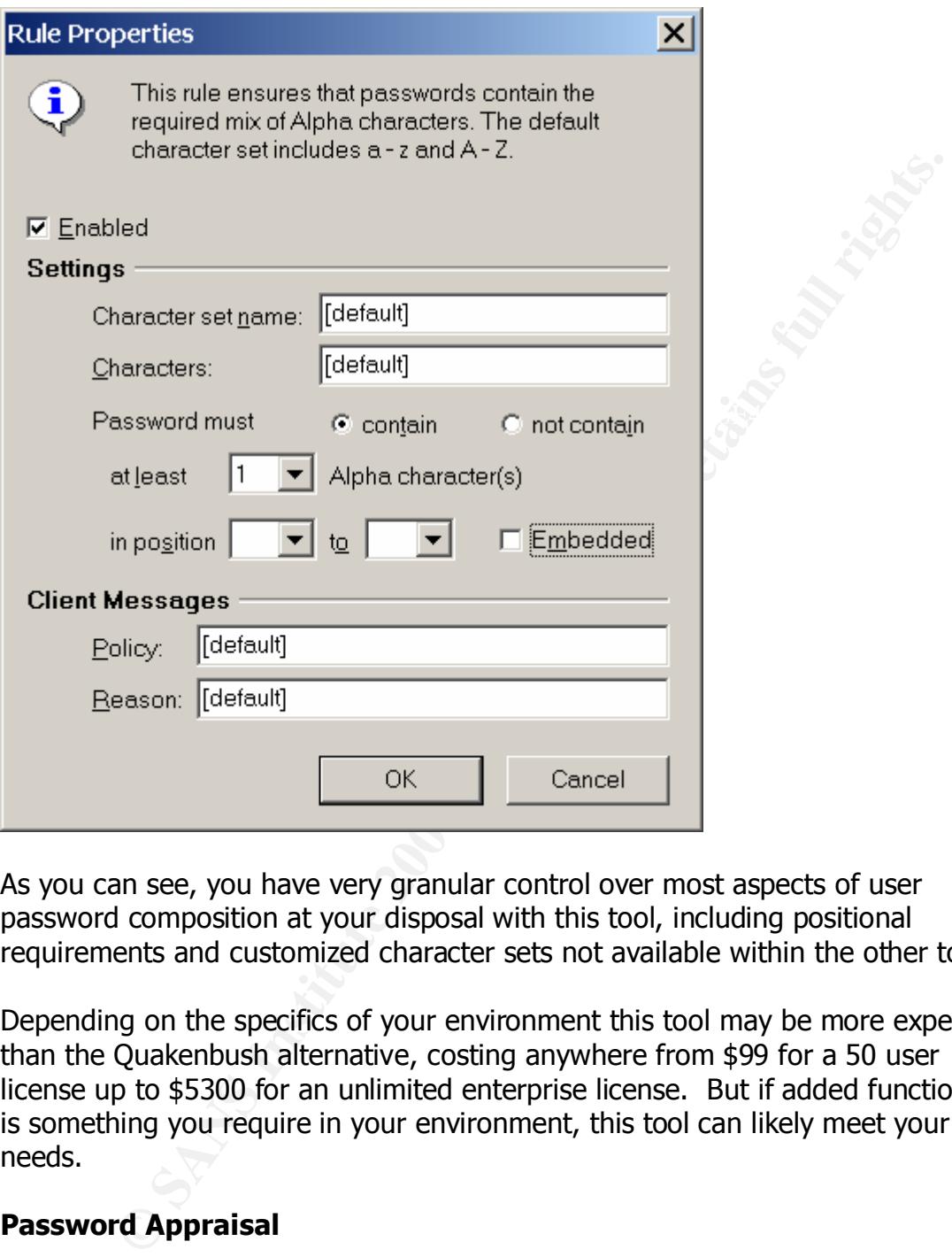

As you can see, you have very granular control over most aspects of user password composition at your disposal with this tool, including positional requirements and customized character sets not available within the other tools.

Depending on the specifics of your environment this tool may be more expensive than the Quakenbush alternative, costing anywhere from \$99 for a 50 user license up to \$5300 for an unlimited enterprise license. But if added functionality is something you require in your environment, this tool can likely meet your needs.

#### **Password Appraisal**

argue that password cracking tools are widely available and widely used in the Unlike the general consensus we have in the areas of Audit Policy, Account Policy, and Strong Password Enforcement, some security professionals dispute the utility of password appraisal. Those in favor of password appraisal accurately hacker community and that we need to find the weak passwords and get them corrected before the bad guys find them. Those opposed to password appraisal legitimately argue that we already know that we can crack NT passwords if we

can gain access to the password hashes, and that our time would be better spent making sure that those password hashes are kept protected from prying eyes. Many also feel that the risk of having an individual with access to the cracked passwords of potentially thousands of users is an accident or an incident waiting to happen. I can see the legitimacy of both arguments, nevertheless, this document would not be complete without addressing this aspect of auditing NT user accounts.

Two of the most common NT based password appraisal utilities are L0pthcrack by Security Software Technologies (or is that Security S0phtware Technologies), and Password Appraiser by Quakenbush.

**Shappen. I** can see the legitimacy of both arguments, nevertheles heapen. I can see the legitimacy of both arguments, nevertheles accounts.<br>
He most common NT based password appraisal utilities are L0pthcr.<br>
ty Software T Key fingerprint = AF19 FA27 2F94 998D FDB5 DE3D F8B5 06E4 A169 4E46 L0phtcrack is one of the most commonly recommended and used "password appraisal" tools among security professionals and hackers alike. In its purest sense, l0phtcrack is a password cracker that is brutally effective at ferreting out weak passwords. It works by extracting password hashes from any number of locations, including the local machine's LSA, remote registries, SAM database files, PWDUMP files and even by sniffing them from the network. L0phtcrack can even extract password hashes from remote systems protected by SYSKEY!

Once the password hashes have been imported into L0phtcrack the user simply has to configure a few simple cracking options such as whether or not to use a dictionary, brute force, or hybrid cracking method (or all three) to crack the passwords, then sit back and wait for L0phtcrack to rip through the hashes.

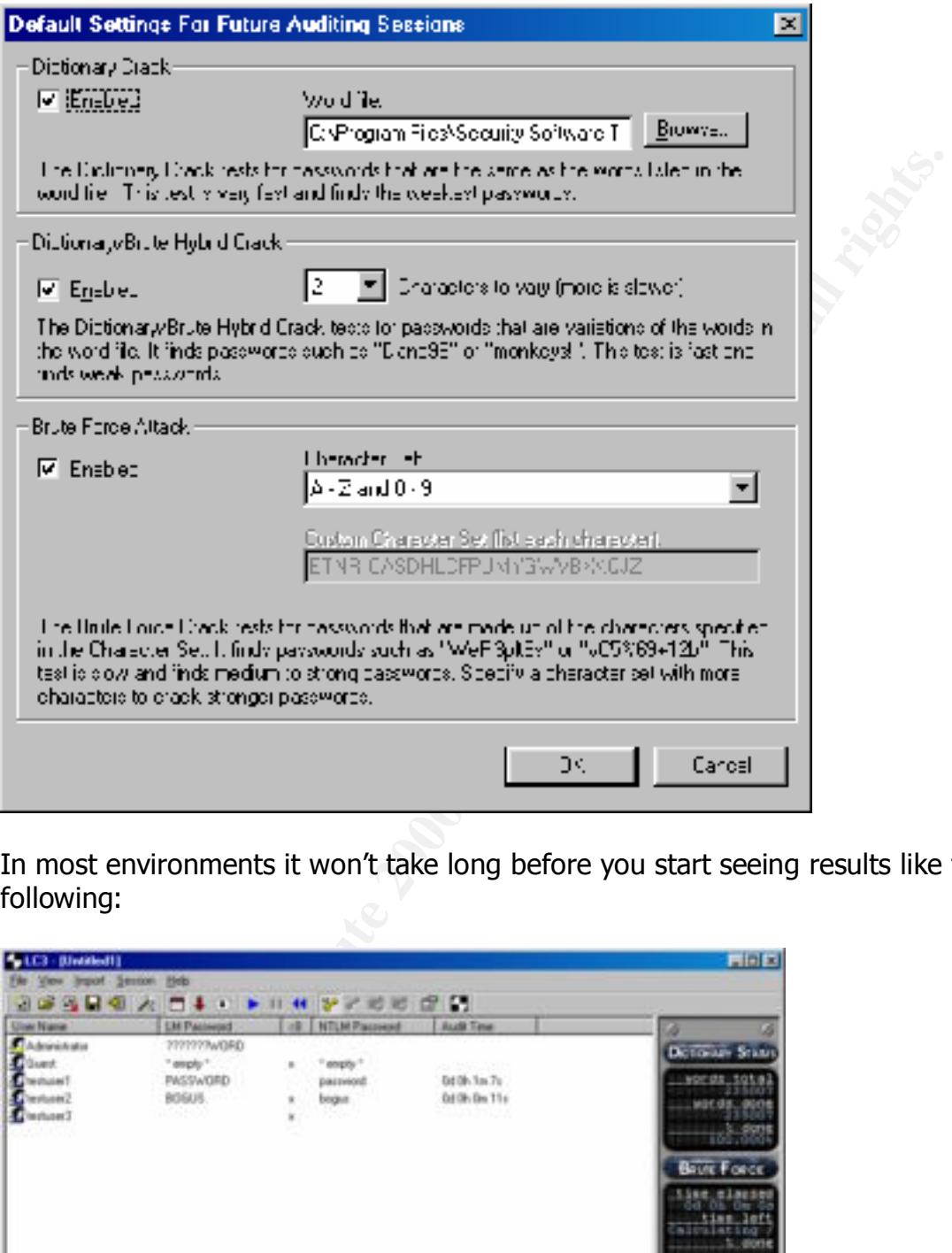

In most environments it won't take long before you start seeing results like the following:

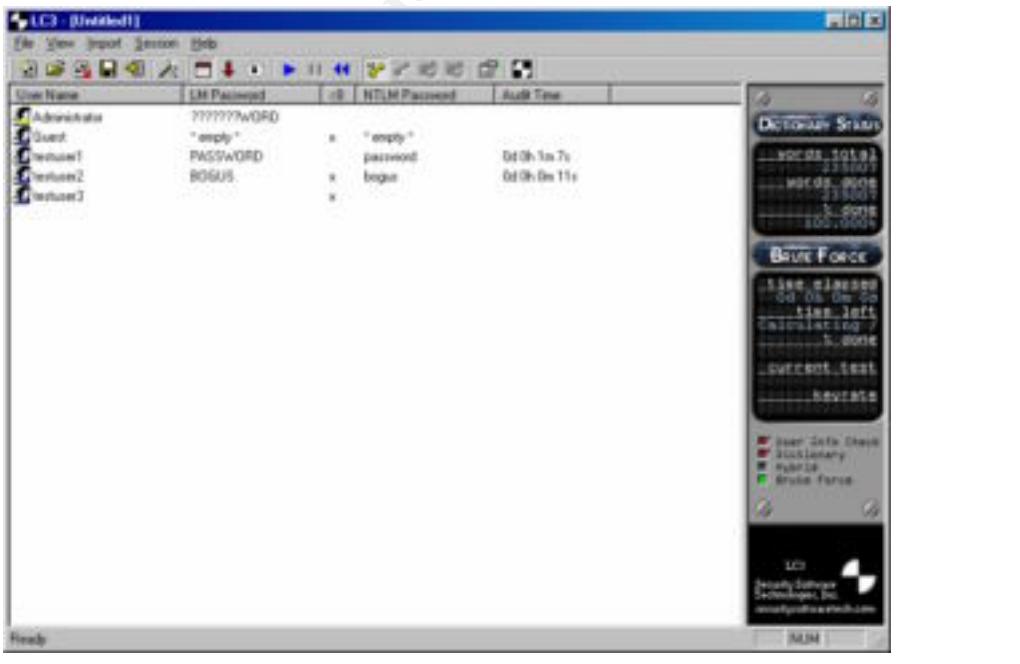

 Unfortunately, l0phtcrack seems to have been written more as a cracking tool than an auditing tool, so this unwieldy screen is the final deliverable for your password auditing efforts. You can imagine how difficult it would be initiate corrective action for all the accounts with weak passwords in a large environment of say several thousand accounts. Additionally, it was not until the latest release (version 3) that L0phtcrack even offered to hide the passwords of the cracked accounts as a configuration option.

non-crackable password as far as l0phtcrack is concerned. If your password It is worth pointing out that l0phtcrack is only capable of cracking passwords which consist of the 256 ASCII characters, while there are nearly 400 acceptable characters allowed for NT passwords. This means that it is possible to create a contains one of these non-ASCII characters it will be immune to analysis by l0phtcrack. For further information on this topic I recommend that you read Lois Loser's SANS practical entitled "Making the Crackable Password Non-Crackable". (Loser, 2000).

The Tor Say several thousand accounts. Additionally, it was not untit<br>ead accounts as a configuration option.<br>He password accounts as a configuration option.<br>An pointing out that l0phtcrack is only capable of cracking pass The Quakenbush Password Appraiser, which comes recommended by (Berdahl, 2000) and (DiEugenio, 2000) uses an easy password database along with an extended analysis database to check for over 60 million easily cracked passwords, but unfortunately, does not have the more robust brute force cracking capabilities like those included in l0phtcrack. Where Password Appraiser shines in comparison with it's less administrator friendly cousin, is in the automated corrective action that it can take on behalf of user accounts with weak passwords as they are discovered. Password Appraiser can require the user to change their password at the next login, disable the account, send an email warning to an administrator, or even execute a command line utility.

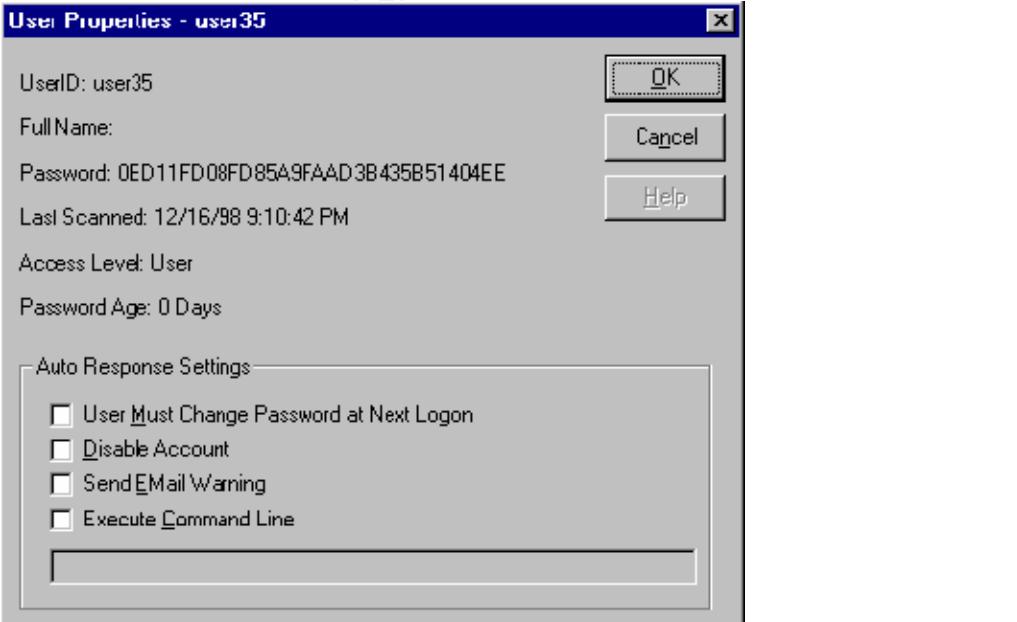

Additionally, the unlimited version of Password Appraiser, which costs only \$495 includes a single domain license for Password Padlock, the strong password enforcement utility described earlier.

#### **Auditing Individual Account Properties**

Unfortunately, since NT provides no easy mechanism for even extracting individual user account information from the SAM database, auditing of that information has been largely ignored. You might be asking why it's even necessary to audit individual account information all. I can think of two very important reasons.

 $\mathbf{F}$  finds the AF19  $\mathbf{F}$ First, you need to identify all users that have been configured so that their password never expires. When enabled, this flag overrides the Maximum Password Age requirement specified in the Account Policies for this individual.

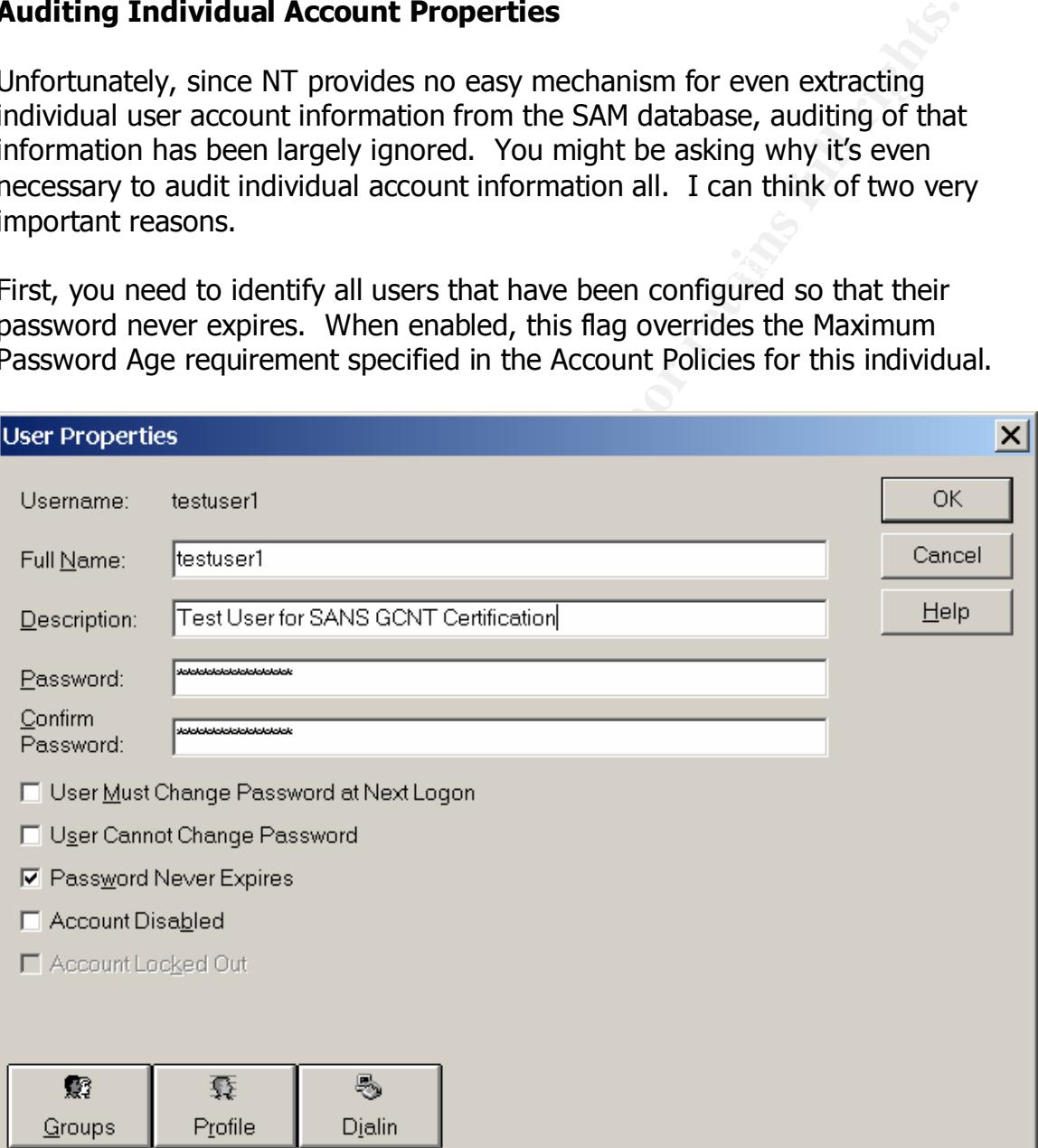

enforced at password change time. These users could have passwords that are Furthermore, users configured in this manner may not have passwords that comply with the current Account Policy standards because these policies are only the same as the account name, passwords that are less than the minimum allowable length, or worse yet they could have no password at all. Everything depends on the account policy that was in force when the password was last

changed. While there are a few specialized cases where this flag may indeed be required, there is general consensus that non-service accounts should very seldom, if ever, be configured in such a manner.

md reason for auditing individual user account information is so that dreason for auditing individual user accounts of all terminated employes is a In practice this administrative process almost always get routed to all of termination report needs to include contractors who leave the organization as The second reason for auditing individual user account information is so that you can identify and disable or delete dormant accounts. I know that most organizations have some type of termination report which is supposed to serve as a trigger to make sure that user accounts of all terminated employees is revoked. In practice this administrative process almost always breaks down in some critical aspect. Maybe the report doesn't always get routed to all of the people who need to receive it, maybe some managers don't realize that the well as employees, or maybe a busy sysadmin innocently misplaces the report before completing all of the revocations. Whatever the mechanism, administrative processes like this are certain to break down at some time or another, and under certain circumstances, the results of such a breakdown could be catastrophic.

Otis recommends disabling dormant accounts that have not been used for 60 days (Otis, 2000), and McDowall recommends a third party product called "Unused Account Ferret" to assist in the process of identifying dormant accounts (McDowall, 2000).

According to TP Information Systems, the publisher of Unused Account Ferret,

"Unused accounts are undesirable because they:

- Provide a means of unauthorized access: Individuals that have left the organization should not have access to network resources, especially employees or contractors that have left in dispute or taken positions with a competitor.
- Are a prime target for brute force password crackers: Password expiration policies have no effect on unused accounts. This gives a password cracker enough time to complete a brute force crack.
- Can cost money: Some organizations determine software licensing requirements by the number of active user accounts. If this is the case, you may be purchasing software licenses for users that do not exist." (TP Information Systems, 2000)

have to extract the user account information from the SAM database and Auditing Individual NT account information accomplished in 2 steps. First, you Second, you need to process the data. Although it's technically possible to combine these two steps together, I generally prefer to perform the tasks separately.

For the data extraction, there are a few third party tools that will allow you to extract this information, and in my mind DumpSec is probably the best free tool that I have found. However, for the purposes of this paper I have written a Visual Basic Script that utilizes the Active Directory Service Interfaces to extract most of the user information from the SAM database.

the user information from the SAM database.<br>
Somes to processing this data in any meaningful way, your options I'm<br>
dimited. Most tools in this product space (in fact, all of the tools I'm<br>
are commercial tools, and almost complicated applications designed to do much, much, more than audit account When it comes to processing this data in any meaningful way, your options are severely limited. Most tools in this product space (in fact, all of the tools I'm aware of) are commercial tools, and almost all of those are prohibitively expensive. Large Enterprise Security Management systems like Axent's ESM and PentaSafe's VigilEnt are certainly up to the task, but they are monstrously information. Even the niche product, Unused Account Ferret is quite expensive for large multiple domain environments, costing \$1995 per domain. It's architecture also require a separate installation for each domain you want to audit, and lastly it provides no mechanism for reporting against local accounts, as only domains are supported. Therefore, I have written three additional Visual Basic Scripts to process the file created by my the extract script. These scripts will report all accounts that are not required to change their password, all accounts that have not logged in for a user specified number of days, and all accounts that have never logged in.

#### **ORIGINAL WORK**

The core deliverables from this practical assignment are the 4 Visual Basic Scripts alluded to earlier and fully documented in Appendix A.

- USERDUMP.VBS VBScript which utilizes the Active Directory Service Interfaces (ADSI) to extract the user account information from the SAM database.
- PASSWORD.VBS VBScript which reads the extract file created by USERDUMP.VBS and generates a delimited file and an HTML File listing all user accounts with passwords that never Expire.
- INACTIVE.VBS VBScript which reads the extract file created by USERDUMP.VBS and generates a delimited file and an HTML File listing all user accounts that have not logged into the specified system for X number of days.
- UNUSED.VBS VBScript which reads the extract file created by USERDUMP.VBS and generates a delimited file and an HTML File listing all user accounts that have never logged into the

#### specified system.

pluring ADSI to be installed on the system where the scripts are to be a strong to the systems, WSH is installed by default with service pack 4 or bows NT systems, WSH is installed by default with service pack 4 or box in  $Microsoft, 2000$ . All of these scripts require the Windows Scripting Host (WSH) to be installed on the system where the scripts are to be run. Additionally, the USERDUMP.VBS script requires ADSI to be installed on the system where the scripts are to be run. Both of these services are installed by default on Windows 2000 systems. For Windows NT systems, WSH is installed by default with service pack 4 or later. ASDI is not installed by default, however. In order to successfully install ADSI on a Windows NT server, you must first install Service Pack 6a, then download and install ADSI 2.5 from the following URL: http://www.microsoft.com/NTWorkstation/downloads/Other/ADSI25.asp

To audit your NT user account information you will need to logon with an account that has administrative access to the domain or computer you are attempting to audit and perform the following steps:

- 1) Cut and paste the source code of each script into a file on your system with the same filename and save the files.
- 2) Edit the USERDUMP.VBS script and configure the user defined variables.
- 3) Open a command prompt, and change to the directory where your scripts are stored.
- 4) At the command prompt enter the following command: cscript USERDUMP.VBS This script may take a while to run depending on the size of your domain.

```
C:\vbscript\SANS-GCNT>cscript userdump.vbs
Microsoft (R) Windows Script Host Version 5.1 for Windows
Copyright (C) Microsoft Corporation 1996-1999. All rights 
reserved.
The user extract process has completed.
C:\vbscript\SANS-GCNT>
```
- 5) Edit the PASSWORD.VBS script and configure the user defined variables.
- Key final state print = AF19 FA27 2F94 9989 PDF5 DE3D F8B5 07E4 A169 PDF6 DE3D F8B5 07E45 DE3D F8B5 06E4 A169 6) At the command prompt enter the following command: cscript PASSWORD.VBS

```
C:\vbscript\SANS-GCNT>cscript password.vbs
Microsoft (R) Windows Script Host Version 5.1 for Windows
Copyright (C) Microsoft Corporation 1996-1999. All rights 
reserved.
```
The account password reporting process has completed.

C:\vbscript\SANS-GCNT>

- 7) Edit the INACTIVE.VBS script and configure the user defined variables.
- 8) At the command prompt enter the following command: cscript INACTIVE.VBS

```
{\tt reserved.}C:\vbscript\SANS-GCNT>cscript inactive.vbs
    Microsoft (R) Windows Script Host Version 5.1 for Windows
    Copyright (C) Microsoft Corporation 1996-1999. All rights 
    reserved.
```
The inactive account reporting process has completed.

C:\vbscript\SANS-GCNT>

- 9) Edit the UNUSED.VBS script and configure the user defined variables.
- 10) At the command prompt enter the following command: cscript UNUSED.VBS

If the INACTIVE.VBS script and configure the user defined variable<br>the command prompt enter the following command:<br>cript INACTIVE.VBS<br>voltages (RN Windows Script Handst Version 3.1 for Windows<br>pyright (C) Microsoft Corpora C:\vbscript\SANS-GCNT>cscript unused.vbs Microsoft (R) Windows Script Host Version 5.1 for Windows Copyright (C) Microsoft Corporation 1996-1999. All rights reserved.

The unused account reporting process has completed.

C:\vbscript\SANS-GCNT>

11) Examine the output files. Here are samples from my execution of the scripts.

#### Output files from PASSWORD.VBS

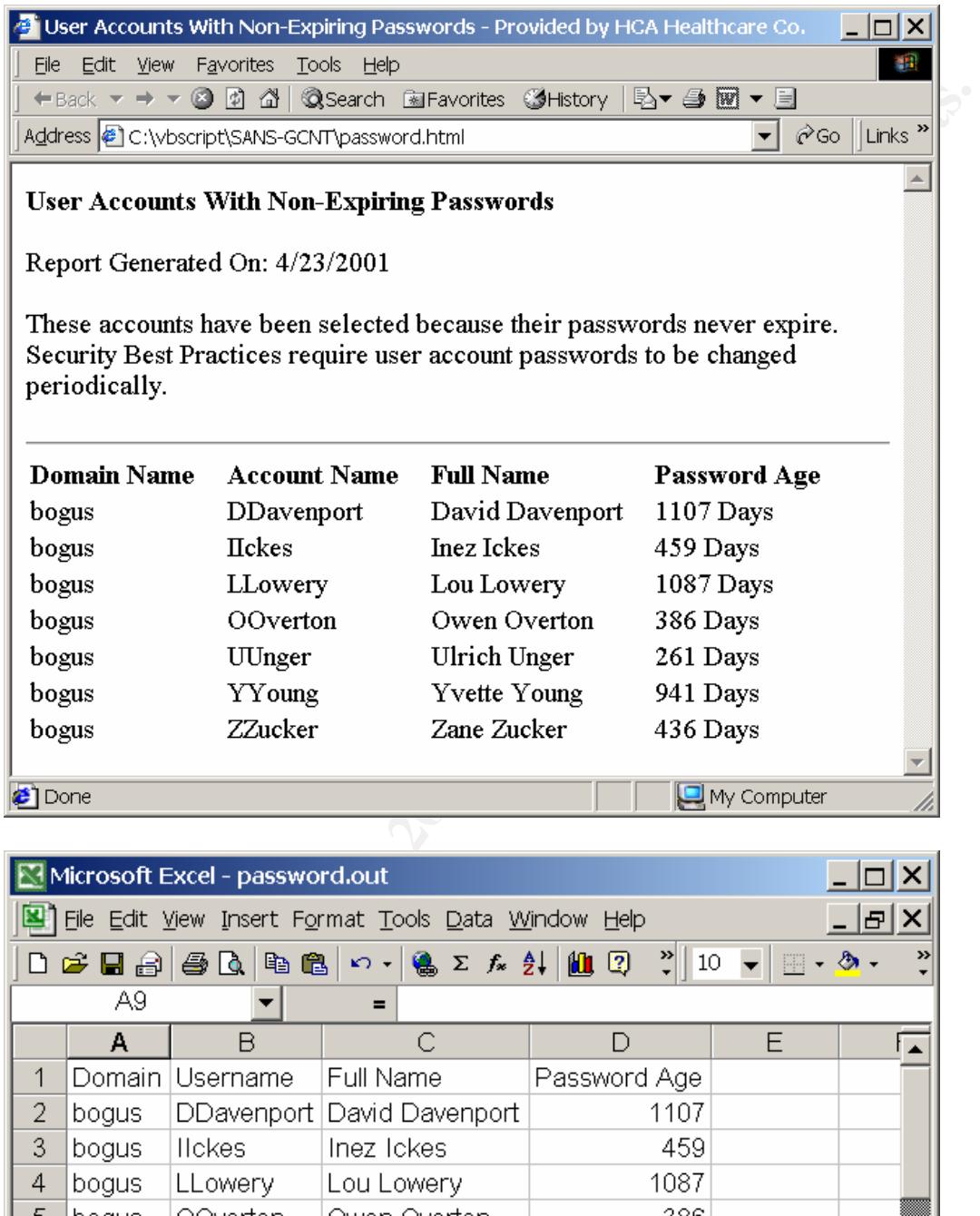

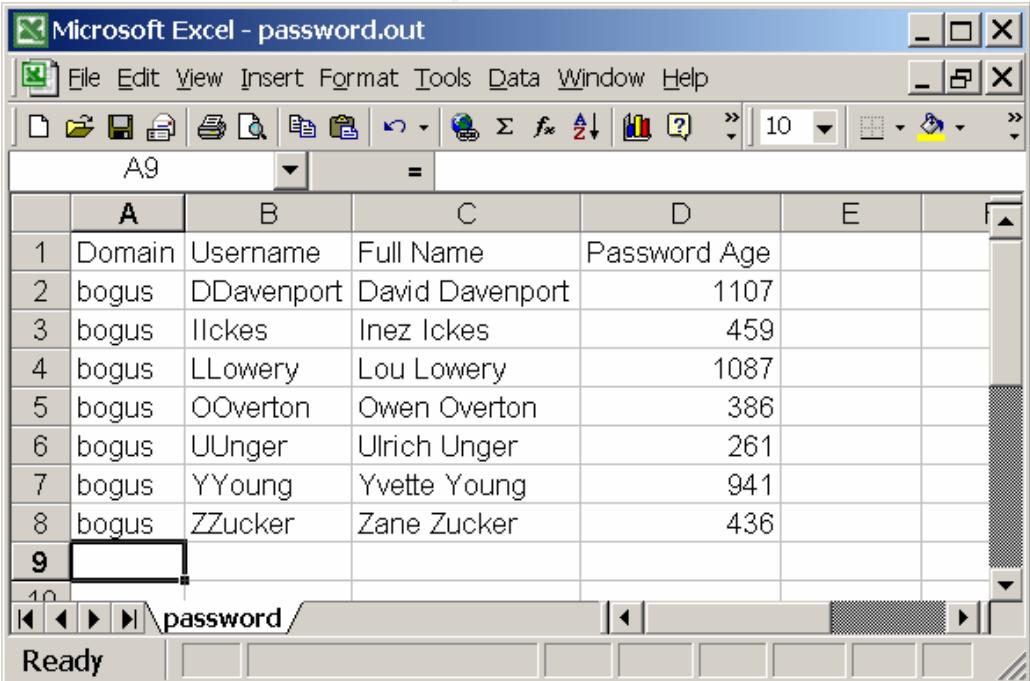

#### Output files from INACTIVE.VBS

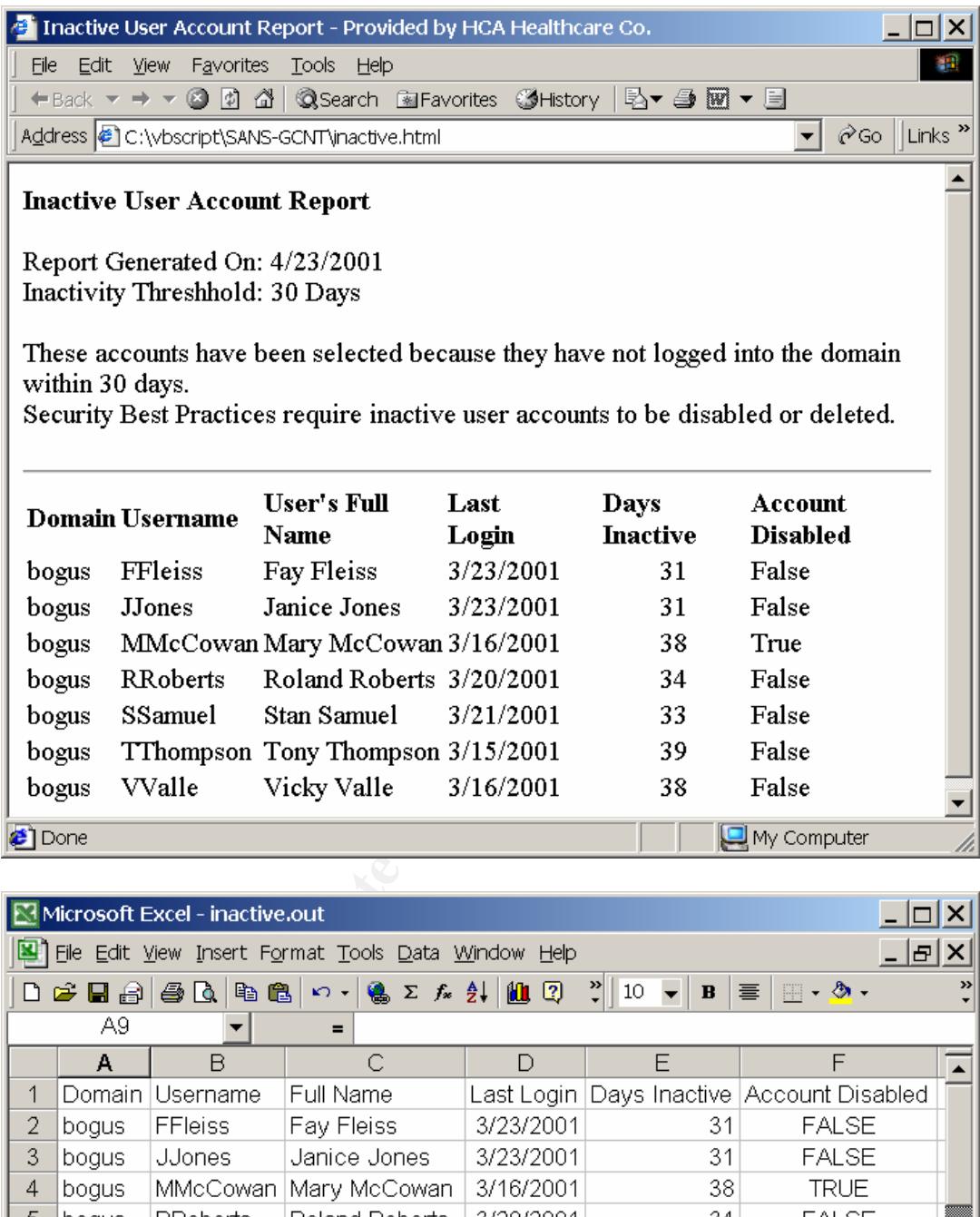

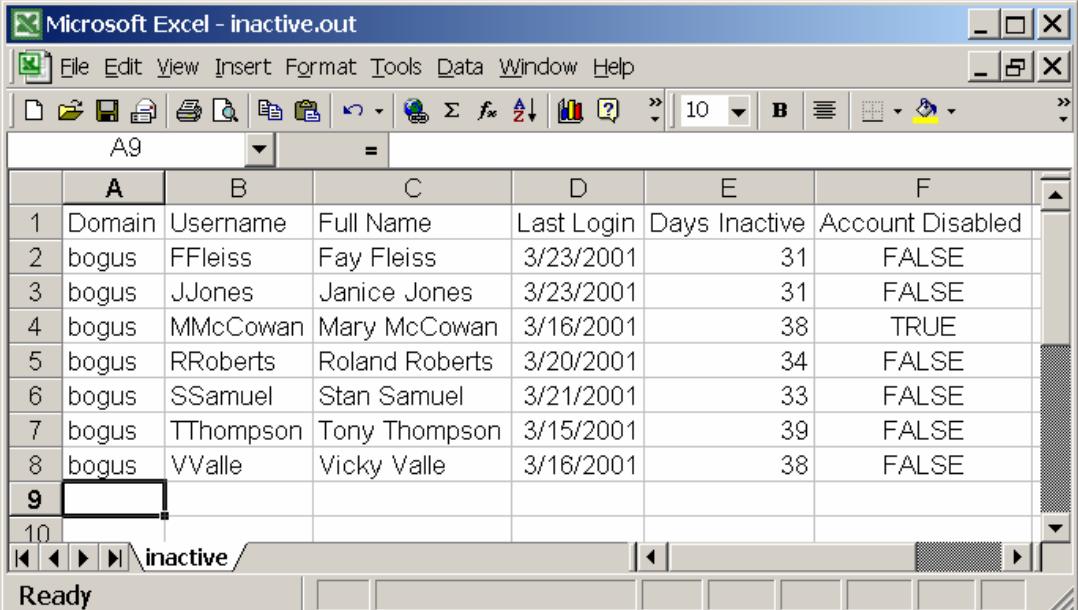

#### Output files from UNUSED.VBS

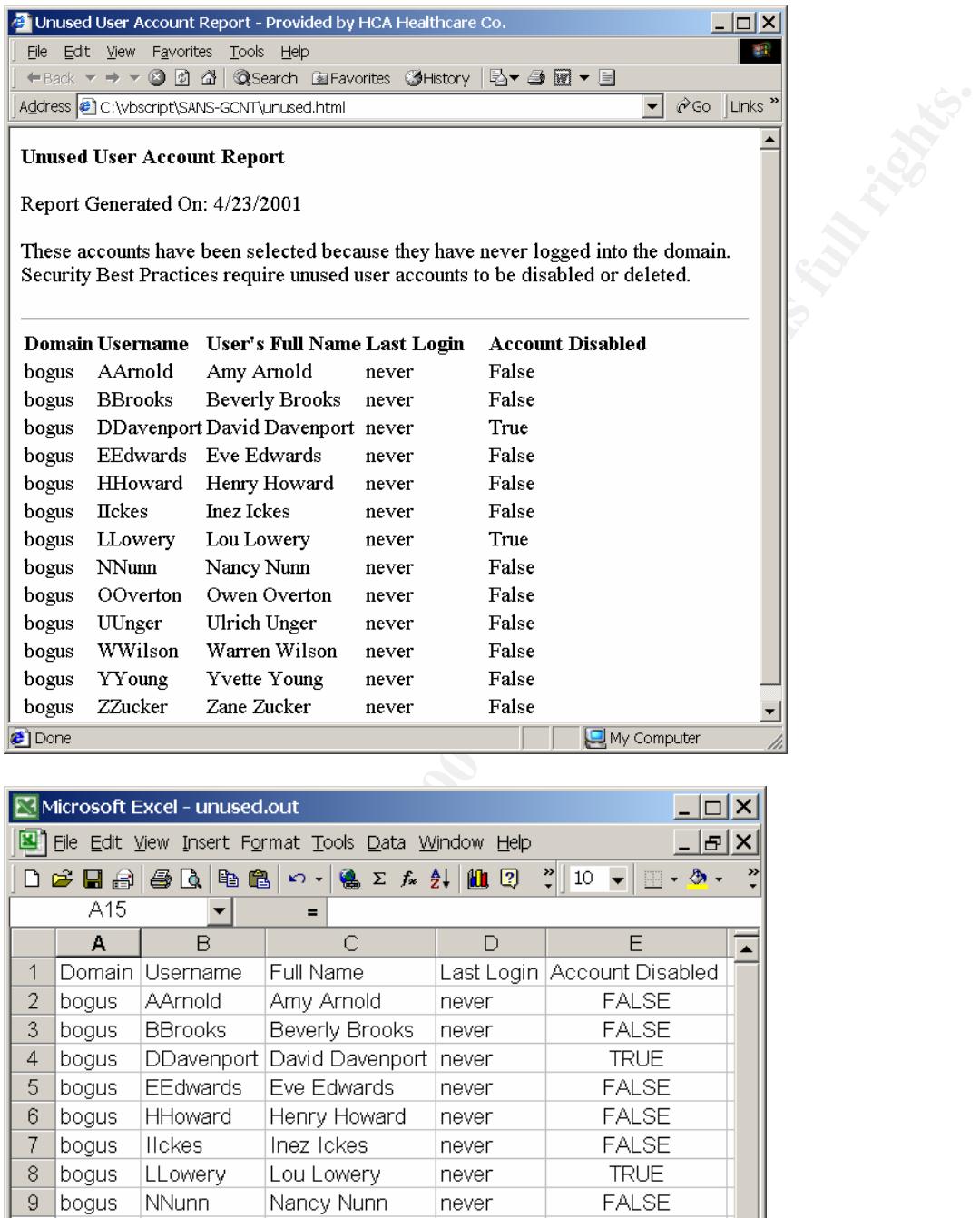

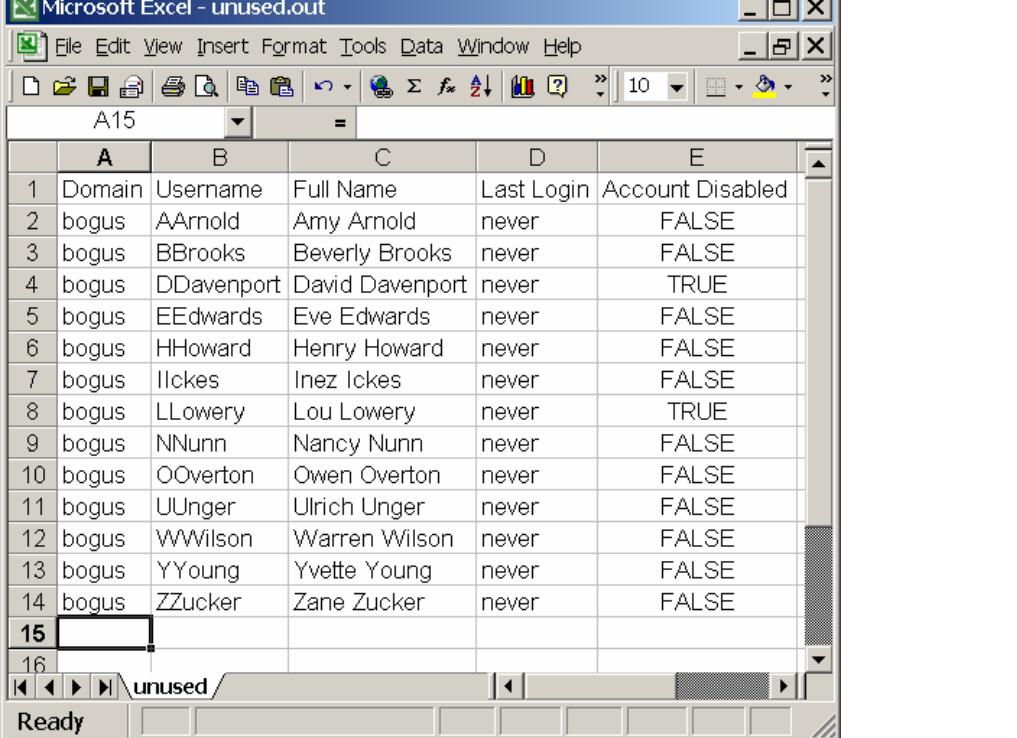

#### **CONCLUSION**

Scope of this paper very narrowly addressed the auditing of NT Users and properties. If you will recall from the following items are all exposed via ADSI and can be reported in a very similar fashion to how we audited the While the scope of this paper very narrowly addressed the auditing of NT User Account Information, it should be noted that VBScript and ADSI can be leveraged to audit many different resources and properties. If you will recall from the introduction the following items are all exposed via ADSI and can be reported and audited in a very similar fashion to how we audited the user accounts:

- NT User Accounts
- NT Groups
- Key fingerprint = AF19 FA27 2F94 998D FDB5 DE3D F8B5 06E4 A169 4E46 • NT Computers and Services
	- NT File and Print Resources
	- IIS Metabase
	- IIS Web Site Properties
	- IIS FTP Site Properties
	- LDAP Infrastructures
	- Windows 2000 Active Directory

Windows NT/2000 ADSI scripting for system administration (Eck, 2000) is an excellent reference for those wishing to explore these possibilities further.

If you are new to VBScript I also recommend VBSCRIPT in a nutshell: A desktop quick reference Childs, M., Lomax, P., & Petrusha, R. (2000). as an excellent reference.

## **Appendix A – Source Code**

#### **USERDUMP.VBS**

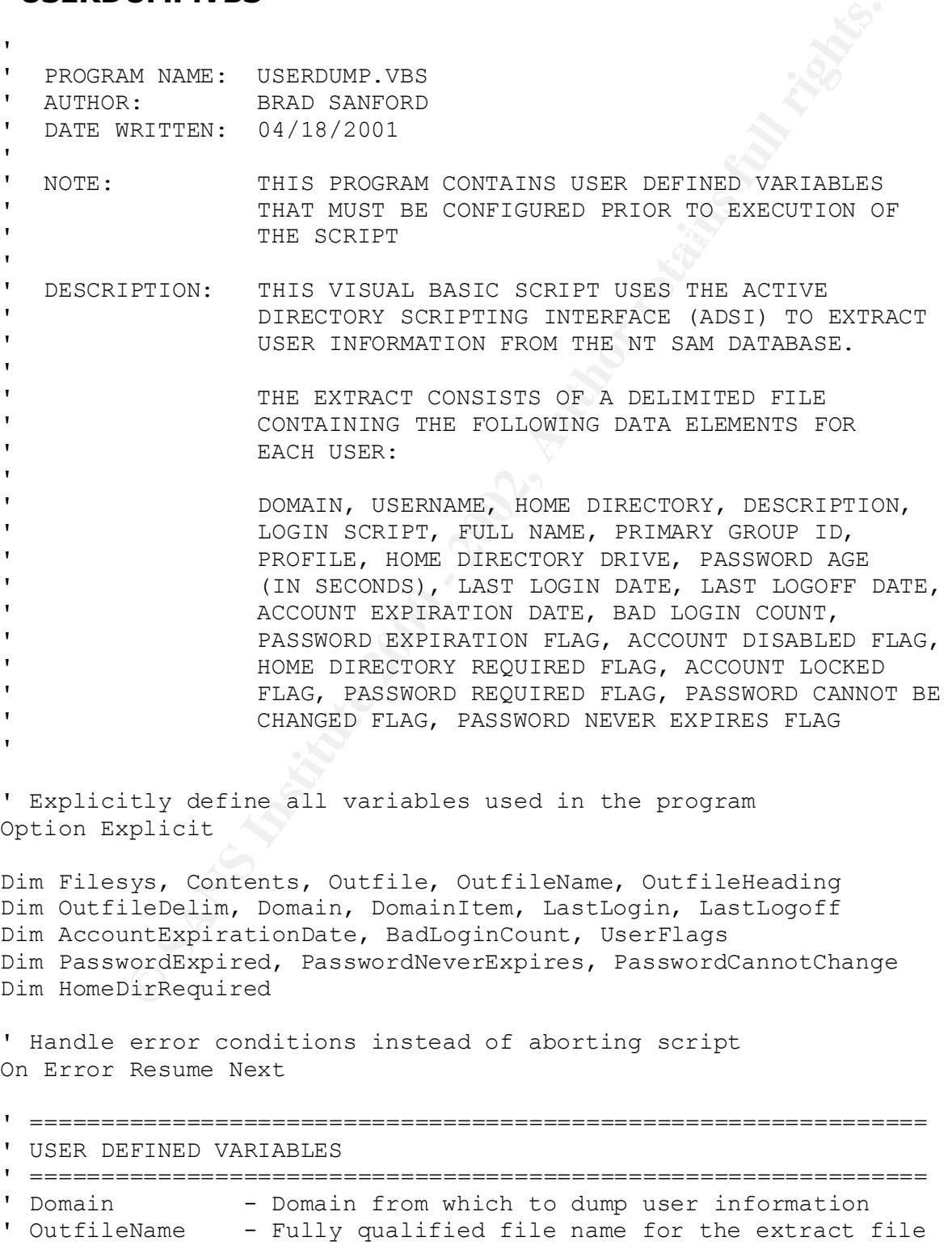

```
Example 1:<br>
Sanding = "y"<br>
Sanding = "y"<br>
Blim = vbTab<br>
Sheading = 1<br>
Sheading = 1<br>
The extract file<br>
\mathbf{F} = \mathbf{F} \mathbf{F} \mathbf{F} \mathbf{F}<br>
\mathbf{F} = \mathbf{F} \mathbf{F} \mathbf{F} \mathbf{F}<br>
\mathbf{F} = \mathbf{F} \mathbf{F} \mathbf{F} \mathbf{F}<br>
\mathbf{F} = \mathbf{F' Open the extract file \mathcal{L}For each DomainItem in Domain ene domain.<br>For each DomainItem in Domain
' OutfileHeading - Print field titles on the 1st line of the
              extract file?
' OutfileDelim - Field delimiter for extract file
' ===============================================================
Domain = "bogus"OutfileName = "c:\vbscript\sans-gcnt\userdump.txt"
OutfileHeading = "y"OutfileDelim = vbTab
' File Constants
Const ForReading = 1
Const ForWriting = 2
Const ForAppending = 8
Set Filesys = CreateObject("Scripting.FileSystemObject")
Set Outfile = Filesys.OpenTextFile(OutfileName, ForWriting, True)
' Print field titles if desired
If OutfileHeading = "y" then
   Outfile.Writeline "Domain" & OutfileDelim & _
                        "Username" & OutfileDelim & _
                         "HomeDir" & OutfileDelim & _
                         "Description" & OutfileDelim & _
                        "LoginScript" & OutfileDelim & _
                        "FullName" & OutfileDelim & _
                        "PrimaryGroupID" & OutfileDelim & _
                         "Profile" & OutfileDelim & _
                         "HomeDirDrive" & OutfileDelim & _
                         "PasswordAge" & OutfileDelim & _
                         "LastLogin" & OutfileDelim & _
                        "LastLogoff" & OutfileDelim & _
                        "AccountExpirationDate" & OutfileDelim & _
                         "BadLoginCount" & OutfileDelim & _
                         "PasswordExpired" & OutfileDelim & _
                        "AccountDisabled" & OutfileDelim & _
                        "HomeDirReq" & OutfileDelim & _
                         "IsAccountLocked" & OutfileDelim & _
                        "PasswordRequired" & OutfileDelim & _
                         "PasswordCannotChange" & OutfileDelim & _
                        "PasswordNeverExpires"
End If
' Bind to the domain
Set Domain = GetObject("WinNT://" & Domain)
' Cycle through all users in the domain
   If DomainItem.Class = "User" then
' Get the last login date from the PDC
     LastLogin = "never"
```

```
Concerning = Domaintem.LastLogoff<br>
Excheck<br>
Excheck<br>
Excheck<br>
Excheck<br>
Excheck<br>
Excheck<br>
Excheck<br>
Excheck<br>
Excheck<br>
Excheck<br>
Excheck<br>
Excheck<br>
Check<br>
Check<br>
Check<br>
Check<br>
Check<br>
Check<br>
' Get the number of Bad Logins<br>Pealtering County Works on W
Concence Bomain: Name & OutfileDelim & _
     LastLogin = DomainItem.LastLogin
     ErrorCheck
' Get the last logoff date from the PDC
     LastLogoff = "never"
     LastLogoff = DomainItem.LastLogoff
     ErrorCheck
' Get the account expiration date
     AccountExpirationDate = "never"
     AccountExpirationDate = DomainItem.AccountExpirationDate
     ErrorCheck
     BadLoginCount = "unknown"
     BadLoginCount = DomainItem.BadLoginCount
     ErrorCheck
' Convert the PasswordExpired flag from an integer to a boolean 
     PasswordExpired = False
     If DomainItem.Get("PasswordExpired") = 1 then
       PasswordExpired = True
     End If 
' Get the UserFlags field
     UserFlags = DomainItem.Get("UserFlags")
' Extract the PasswordNeverExpires flag from the UserFlags field
     PasswordNeverExpires = False
     If (UserFlags and &H10000) <> 0 then
       PasswordNeverExpires = True
     End If
' Extract the PasswordCannotChange flag from the UserFlags field
     PasswordCannotChange = False
     If (UserFlags and &H00040) <> 0 then
       PasswordCannotChange = True
     End If
' Extract the HomeDirRequired flag from the UserFlags field
     HomeDirRequired = False
     If (UserFlags and &H00008) <> 0 then
       HomeDirRequired = True
     End If
' Build an extract record for the user
     Contents = Domain.Name & OutfileDelim & _
                  DomainItem.HomeDirectory & OutfileDelim & _ 
                  DomainItem.Description & OutfileDelim & _
                  DomainItem.LoginScript & OutfileDelim & _
                 DomainItem.FullName & OutfileDelim &
```

```
LastLogoff & OutfileDelin &<br>
AccountExpirationDate & OutfileDelin & -<br>
BadLoginCount & OutfileDelin & -<br>
PasswordExpirationDate & OutfileDelin & -<br>
DomainItem.AccountDisabled & OutfileDelin & -<br>
MomeDirRequired & OutfileDe
PasswordCannotChange & OutfileDelim & _
                  DomainItem.Get("PrimaryGroupID") & OutfileDelim & _
                  DomainItem.Profile & OutfileDelim & _
                  DomainItem.Get("HomeDirDrive") & OutfileDelim & _
                  DomainItem.Get("PasswordAge") & OutfileDelim & _
                 LastLogin & OutfileDelim &
                 LastLogoff & OutfileDelim &
                  AccountExpirationDate & OutfileDelim & _
                  BadLoginCount & OutfileDelim & _ 
                  PasswordExpired & OutfileDelim & _
                  DomainItem.AccountDisabled & OutfileDelim & _
                  HomeDirRequired & OutfileDelim & _
                  DomainItem.IsAccountLocked & OutfileDelim & _
                  DomainItem.PasswordRequired & OutfileDelim & _
                  PasswordNeverExpires
' Write the user's extract record
     Outfile.Writeline Contents
   End If
Next 
' Close the extract file
Outfile.Close
Wscript.Echo "The user extract process has completed."
' Subroutine to process errors
Public Sub ErrorCheck()
' Error numbers -2147463155 and 424 are acceptable, all other
' error codes should be investigated 
   If Err.Number <> 0 then
    If (Err.Number = -2147463155) or (Err.Number = 424) then
        Err.Clear
     Else
        Wscript.Echo Err.Number & " - " & Err.Description
        Outfile.Writeline Err.Number & " - " & Err.Description
        Wscript.Quit
     End If
   End If
End Sub
```
#### **PASSWORD.VBS**

```
EXTREM PARAMONING SANS INTERNATION THIS PROGRAM CONTAINS USER DEFINED VARIABLES THAT MUST BE CONFIGURED PRIOR TO EXECUTION ON THE SCRIPT REACT THE SCRIPT READS THE DETAINT EXTRACT FILE CREATED BY USERDUMP. VBS AS INFURIONM
' AND GENERATES AS OUTPUT A DELIMITED EXTRACT
' OutfileDelim – Field delimiter for extract file
'' PROGRAM NAME: PASSWORD.VBS
   AUTHOR: BRAD SANFORD
' DATE WRITTEN: 04/18/2001
'NOTE: THIS PROGRAM CONTAINS USER DEFINED VARIABLES
' THAT MUST BE CONFIGURED PRIOR TO EXECUTION OF 
' THE SCRIPT
\mathbf{I}' DESCRIPTION: THIS VISUAL BASIC SCRIPT READS THE DELIMITED 
                  ' EXTRACT FILE CREATED BY USERDUMP.VBS AS INPUT 
                  ' FILE AS WELL AN HTML FILE CONTAINING A LIST
                   ' OF ALL USERS WITH THE PASSWORD NEVER EXPIRES
                   FLAG SET.
' 
                   THE EXTRACT AND HTML FILES CONTAIN THE FOLLOWING
                   ' DATA ELEMENTS FOR EACH USER:
' 
                   ' DOMAIN, USERNAME, FULL NAME, AND PASSWORD AGE
'' Explicitly define all variables used in the program
Option Explicit 
Dim Infile, InfileName, InfileHeading, InfileDelim
Dim Outfile, OutfileName, OutfileHeading, OutfileDelim
Dim OutfileHTML, OutfileHTMLName
Dim TodaysDate, Filesys, Contents
Dim ReadDomain, ReadArray, ReadUserName, ReadFullName
Dim ReadPasswordAge, ReadPasswordNeverExpires, PasswordAge
' ================================================================
' USER DEFINED VARIABLES
' ================================================================
' InfileName \sqrt{ } - Fully qualified file name for the extract file
                    created by USERDUMP.VBS
' InfileHeading - Does the extract file created by USERDUMP.VBS
         list field titles on the 1st line of the
                   extract file?
' InfileDelim - Field delimiter used in the USERDUMP.VBS
                    extract file
' OutfileName - Fully qualified file name for the extract file
' OutfileHeading - Print field titles on the 1st line of the
                    extract file?
' OutfileHTMLName - Fully qualified file name for the HTML file
' ================================================================
InfileName = "c:\vbscript\sans-gcnt\userdump.txt"
InfileHeading = "y"
```

```
Constants<br>
Shapeding = 1<br>
Whiting = 2<br>
Shapeding = 2<br>
e urrent date<br>
e = Date<br>
e = Date<br>
primes.com/TextFile(InfileName, ForReading)<br>
rie = Filesys.OpenTextFile(InfileName, ForReading)<br>
IleFIML = Filesys.OpenTextFile(Out
 \mathcal{L}_{\text{max}} finds \mathcal{L}_{\text{max}}outfileHTML.Writeline These decounts have seen selected se<br>OutfileHTML.Writeline "their passwords never expire."
InfileDelim = vbTab
OutfileName = "c:\vbscript\sans-gcnt\password.out"
OutfileHeading = "y"OutfileDelim = vbTab
OutfileHTMLName = "c:\vbscript\sans-gcnt\password.html"
' File constants
Const ForReading = 1
Const ForWriting = 2
Const ForAppending = 8
' Get the current date
TodaysDate = Date
' Open the files
Set Filesys = CreateObject("Scripting.FileSystemObject")
Set Infile = Filesys.OpenTextFile(InfileName, ForReading)
Set Outfile = Filesys.OpenTextFile(OutfileName, ForWriting, True)
Set OutfileHTML = Filesys.OpenTextfile(OutfileHTMLName, ForWriting, True)
' Skip field titles if necessary
If InfileHeading = "y" then
   Infile.Skipline
End If
' Write field titles if desired
If OutfileHeading = "y" then
   Outfile.Writeline "Domain" & OutfileDelim & _
                        "Username" & OutfileDelim & _
                        "Full Name" & OutfileDelim & _
                        "Password Age"
End If
' Build the header portion of the HTML file
OutfileHTML.WriteLine "<html>"
OutfileHTML.Writeline "<head>" 
OutfileHTML.Writeline "<title>"
OutfileHTML.Writeline "User Accounts With Non-Expiring Passwords"
OutfileHTML.Writeline "</title>"
OutfileHTML.Writeline "</head>"
OutfileHTML.Writeline "<body>"
OutfileHTML.Writeline "<b>"
OutfileHTML.Writeline "User Accounts With Non-Expiring Passwords"
OutfileHTML.Writeline "</b><br><br>"
OutfileHTML.Writeline "Report Generated On: " & TodaysDate
OutfileHTML.Writeline "<br><br>"
OutfileHTML.Writeline "These accounts have been selected because"
OutfileHTML.Writeline "<br>"
OutfileHTML.Writeline "Security Best Practices require user"
OutfileHTML.Writeline "account passwords to be changed"
OutfileHTML.Writeline "periodically."
```

```
NM.Witeline "td>>b>Account Name</b>>Account<br>NM.Witeline "td>bidh=15></td>"<br>NM.Witeline "td>width=15></td>"<br>NM.Witeline "td>bidh=15></td>"<br>NM.Witeline "td>bidh=15></td>"<br>NM.Witeline "td>biddh=15></td>"<br>NM.Witeline "td>bid
oo while inflie.AtEndoistream <> true<br>' Read each line and split the file into individual fields
 \mathcal{L}_{\text{P}}OutfileHTML.Writeline "<br><br><hr>"
OutfileHTML.Writeline "<table>"
OutfileHTML.Writeline "<tr>"
OutfileHTML.Writeline "<td><br/>b>Domain Name</b></td>"
OutfileHTML.Writeline "<td width=15></td>"
OutfileHTML.Writeline "<td><br />b>Account Name</b></td>"
OutfileHTML.Writeline "<td width=15></td>"
OutfileHTML.Writeline "<td><br />b>Full Name</b></td>"
OutfileHTML.Writeline "<td width=15></td>"
OutfileHTML.Writeline "<td><br />b>Password Age</b></td>"
OutfileHTML.Writeline "</tr>"
' Cycle through all records in the input file
Do While Infile.AtEndOfStream <> true
   Contents = Infile.ReadLine
   ReadArray = Split(Contents, InfileDelim)
' Load pertinent data into meaningful fieldnames
  ReadDomain = ReadArray(0)ReadUsername = ReadArray(1)ReadFullName = ReadArray(5)ReadPasswordAge = ReadArray(9) ReadPasswordNeverExpires = ReadArray(20)
' Does the user's password ever expire?
   If ReadPasswordNeverExpires = "True" then
' Convert the password age from seconds to days
     PasswordAge = Int(ReadPasswordAge / 86400)
' Write an extract record for the user
     Outfile.WriteLine ReadDomain & OutfileDelim & _
                          ReadUsername & OutfileDelim & _
                          ReadFullName & OutfileDelim & _
                         PasswordAge
' Write an HTML table entry for the user 
     OutfileHTML.Writeline "<tr>"
     OutfileHTML.Writeline "<td>" & ReadDomain & "</td>" 
    OutfileHTML.Writeline "<td></td>"
     OutfileHTML.Writeline "<td>" & ReadUsername & "</td>"
    OutfileHTML.Writeline "<td></td>"
     OutfileHTML.Writeline "<td>" & ReadFullName & "</td>"
    OutfileHTML.Writeline "<td></td>"
     OutfileHTML.Writeline "<td>" & passwordage & " Days</td>"
    OutfileHTML.Writeline "</tr>"
   End If
Loop
'Close the files and end
Infile.Close
```

```
Outfile.Close
OutfileHTML.Writeline "</table>"
```
OutfileHTML.Writeline "</body>" OutfileHTML.Writeline "</html>" OutfileHTML.Close WScript.Echo "The account password reporting process has " & "completed."

#### **INACTIVE.VBS**

WHITTEN: D4/18/2001<br>
THIS PROGRAM CONTAINS USER DEFINED VARIABLES<br>
THAT MUST BE CONFIGURED PRIOR TO EXECUTION OF<br>
THE SCRIPT<br>
THE SCRIPT<br>
PTER SCRIPT BE CREATED BY USERDUMP VAS AS INFURED<br>
AND GENERATES AS OUTIUT A DELIMIT ' AND GENERATES AS OUTPUT A DELIMITED EXTRACT OutfileHeading - Print field titles on the 1st line of t '' PROGRAM NAME: INACTIVE.VBS ' AUTHOR: BRAD SANFORD ' DATE WRITTEN: 04/18/2001  $\mathbf{I}$ ' NOTE: THIS PROGRAM CONTAINS USER DEFINED VARIABLES ' THAT MUST BE CONFIGURED PRIOR TO EXECUTION OF ' THE SCRIPT '' DESCRIPTION: THIS VISUAL BASIC SCRIPT READS THE DELIMITED ' EXTRACT FILE CREATED BY USERDUMP.VBS AS INPUT ' FILE AS WELL AN HTML FILE CONTAINING A LIST ' OF ALL USERS THAT HAVE NOT LOGGED INTO THE ' DOMAIN WITHIN X NUMBER OF DAYS. ' THE EXTRACT AND HTML FILES CONTAIN THE FOLLOWING DATA ELEMENTS FOR EACH USER: ' ' DOMAIN, USERNAME, FULL NAME, LAST LOGIN DATE, DAYS INACTIVE, AND THE ACCOUNT DISABLED FLAG '' Explicitly define all variables used in the program Option Explicit Dim Infile, InfileName, InfileHeading, InfileDelim Dim Outfile, OutfileName, OutfileHeading, OutfileDelim Dim OutfileHTML, OutfileHTMLName Dim TodaysDate, Filesys, Contents, InactiveDays Dim InactiveThreshhold, DateArray, LastLoginDate Dim ReadDomain, ReadArray, ReadUserName, ReadFullName Dim ReadLastLogin, ReadAccountDisabled ' ================================================================ ' USER DEFINED VARIABLES ' ================================================================ ' InfileName - Fully qualified file name for the extract file ' created by USERDUMP.VBS ' InfileHeading - Does the extract file created by USERDUMP.VBS ' list field titles on the 1st line of the ' extract file? ' InfileDelim - Field delimiter used in the USERDUMP.VBS ' extract file ' OutfileName - Fully qualified file name for the extract file ' OutfileHeading - Print field titles on the 1st line of the extract file? ' OutfileDelim - Field delimiter for extract file ' OutfileHTMLName - Fully qualified file name for the HTML file ' InactiveThreshhold - Report users that have been inactive for

```
Example 1: Conservative 2002<br>
Example 1: Conservative 2002<br>
MANNANGE = 17: The Conservative 2002<br>
Conservative 200<br>
CRECAL CONSECTIVE 200<br>
CRECAL CONSECT TO THE CONSECT CONSECT AND AUTHING FULL RETAINER FULL RIG
\text{Const} Forwriting = 2<br>Const ForAppending = 8
outfileHTML.Writeline "/neua><br>OutfileHTML.Writeline "<body>"
                     ' this many days 
' ================================================================
InfileName = "c:\vbscript\sans-gcnt\userdump.txt"
InfileHeading = "y"InfileDelim = vbTab
OutfileName = "c:\vbscript\sans-gcnt\inactive.out"
OutfileHeading = "y"OutfileDelim = vbTab
OutfileHTMLName = "c:\vbscript\sans-gcnt\inactive.html"
InactiveThreshhold = 30
' File constants
Const ForReading = 1
Const ForWriting = 2
' Get the current date
TodaysDate = Date
' Open the files
Set Filesys = CreateObject("Scripting.FileSystemObject")
Set Infile = Filesys.OpenTextFile(InfileName, ForReading)
Set Outfile = Filesys.OpenTextFile(OutfileName, ForWriting, True)
Set OutfileHTML = Filesys.OpenTextFile(OutfileHTMLName, ForWriting, True)
' Skip field titles if necessary
If InfileHeading = "y" then
  Infile.SkipLine
End If
' Write field titles if desired
If OutfileHeading = "y" then
   Outfile.Writeline "Domain" & OutfileDelim & _
                       "Username" & OutfileDelim & _
                       "Full Name" & OutfileDelim & _
                      "Last Login" & OutfileDelim & _
                      "Days Inactive" & OutfileDelim & _
                      "Account Disabled"
End If
' Build the header portion of the HTML file
OutfileHTML.WriteLine "<html>"
OutfileHTML.Writeline "<head>" 
OutfileHTML.Writeline "<title>"
OutfileHTML.Writeline "Inactive User Account Report"
OutfileHTML.Writeline "</title>"
OutfileHTML.Writeline "</head>"
OutfileHTML.Writeline "<b>"
OutfileHTML.Writeline "Inactive User Account Report"
OutfileHTML.Writeline "</b><br><br>"
OutfileHTML.Writeline "Report Generated On: " & TodaysDate
```

```
WM.Writeline "they have not logged into the domain"<br>
WM.Writeline "within" & InactiveThreshhold & " days.<br>
MM.Writeline "excrity Best Practics require inactive<br>
MM.Writeline "excrity Best Practics require inactive<br>
NM.Writ
OutfileHTML.writeline "<td><b>>Domain</b>></td>"<br>OutfileHTML.Writeline "<td><b>Username</b></td>"
\frac{a}{b} \frac{a}{c} ReadUsername & OutfileDelim \frac{a}{b}OutfileHTML.Writeline "<br>"
OutfileHTML.Writeline "Inactivity Threshold: "
OutfileHTML.Writeline InactiveThreshhold & " Days"
OutfileHTML.Writeline "<br><br>"
OutfileHTML.Writeline "These accounts have been selected because"
OutfileHTML.Writeline "they have not logged into the domain"
OutfileHTML.Writeline "within " & InactiveThreshhold & " days."
OutfileHTML.Writeline "<br>"
OutfileHTML.Writeline "Security Best Practices require inactive"
OutfileHTML.Writeline "user accounts to be disabled or deleted."
OutfileHTML.Writeline "<br>>>>>><hr>"
OutfileHTML.Writeline "<table>"
OutfileHTML.Writeline "<tr>"
OutfileHTML.Writeline "<td><br/>b>Domain</b></td>"
OutfileHTML.Writeline "<td><b>>>b>User's Full Name</b></td>"
OutfileHTML.Writeline "<td><br/>b>Last Login</b></td>"
OutfileHTML.Writeline "<td width=15></td>"
OutfileHTML.Writeline "<td><br/>b>Days Inactive</b></td>"
OutfileHTML.Writeline "<td><br />b>Account Disabled</b></td>"
OutfileHTML.Writeline "</tr>"
' Cycle through all records in the input file
Do While Infile.AtEndOfStream <> true
' Read each line and split the file into individual fields
   Contents = Infile.ReadLine
   ReadArray = Split(Contents, InfileDelim)
' Load pertinent data into meaningful fieldnames
  ReadDomain = ReadArray(0)ReadUsername = ReadArray(1)ReadFullName = ReadArray(5)ReadLastLogin = ReadArray(10)ReadAccountDisabled = ReadArray(15)' Has the user ever logged into the domain?
   If ReadLastLogin <> "never" Then
' Extract the date portion of the Last Login date/time 
     DateArray = Split(ReadLastLogin, " ")
    LastLoginDate = DateArray(0)' Calculate how long the account has been inactive
     InactiveDays = DateDiff("d", LastLoginDate, TodaysDate)
' Has account been inactive longer than the user specified 
' threshhold?
     If InactiveDays >= InactiveThreshhold then
' Write an extract record for the user
       Outfile.WriteLine ReadDomain & OutfileDelim & _
                            ReadFullName & OutfileDelim & _
                           LastLoginDate & OutfileDelim & _
                            InactiveDays & OutfileDelim & _
                            ReadAccountDisabled
```

```
CONTRIGRITY INTERTION WITH SINCE THEORY & LastLoginDate & "</td>"<br>
Continue 2000 - 2002, Author retains full rights.<br>
The strip of 2014 & ">" & HardiveDays & _<br>
retainenvol.Writeline 2</td>" & ReadAccountDisabled & "<//t
  F199 \pm 4.02Fa27 F999 \pm 4.02F94 9989 F999 \pm 4.02' Write an HTML table entry for the user
        OutfileHTML.Writeline "<tr>"
        OutfileHTML.Writeline "<td>" & ReadDomain & "</td>"
       OutfileHTML.Writeline "<td>" & ReadUsername & "</td>"
        OutfileHTML.Writeline "<td>" & ReadFullName & "</td>"
       OutfileHTML.Writeline "<td>" & LastLoginDate & "</td>"
       OutfileHTML.Writeline "<td></td>"
        OutfileHTML.Writeline "<td align=" & chr(34) & "center" & _
                                     chr(34) & ">" & InactiveDays &
                                     "</td>"
        OutfileHTML.Writeline "<td>" & ReadAccountDisabled & "</td>"
       OutfileHTML.Writeline "</tr>"
      End If
   End If
Loop
```

```
' Close the files and end
Infile.Close
Outfile.Close
OutfileHTML.Writeline "</table>"
OutfileHTML.Writeline "</body>"
OutfileHTML.Writeline "</html>"
OutfileHTML.Close
WScript.Echo "The inactive account reporting process has " & _
              "completed."
```
#### **UNUSED.VBS**

```
WHITTEN: 04/18/2001<br>
THIS PROGRAM CONTAINS USER DEFINED VARIABLES<br>
THAT MUST BE CONFIGURED PRIOR TO EXECUTION O<br>
THE SCRIPT<br>
THE SCRIPT<br>
PTICK: THIS VISUAL BASIC SCRIPT READS THE DELIMITED<br>
EXTRACT FILE CREATED BY USERDUAP
' AND GENERATES AS OUTPUT A DELIMITED EXTRACT
 extract file?<br>Extensive print = AF19 B6 898D F8B5 06E45 998D F8B5 06E46 998D F8B5 06E46 A169 4E46 A169 4E46 4E46 4E46 4E46 4
'' PROGRAM NAME: UNUSED.VBS
  AUTHOR: BRAD SANFORD
' DATE WRITTEN: 04/18/2001
'' NOTE: THIS PROGRAM CONTAINS USER DEFINED VARIABLES 
' THAT MUST BE CONFIGURED PRIOR TO EXECUTION OF 
                   ' THE SCRIPT
'' DESCRIPTION: THIS VISUAL BASIC SCRIPT READS THE DELIMITED 
                   ' EXTRACT FILE CREATED BY USERDUMP.VBS AS INPUT 
                   ' FILE AS WELL AN HTML FILE CONTAINING A LIST
                    ' OF ALL USERS THAT HAVE NEVER LOGGED INTO THE
                   ' DOMAIN.
' 
                   ' THE EXTRACT AND HTML FILES CONTAIN THE FOLLOWING
                   DATA ELEMENTS FOR EACH USER:
' 
                    ' DOMAIN, USERNAME, FULL NAME, LAST LOGIN DATE,
                   AND THE ACCOUNT DISABLED FLAG
'' Explicitly define all variables used in the program
Option Explicit
Dim Infile, InfileName, InfileHeading, InfileDelim
Dim Outfile, OutfileName, OutfileHeading, OutfileDelim
Dim OutfileHTML, OutfileHTMLName
Dim TodaysDate, Filesys, Contents
Dim ReadDomain, ReadArray, ReadUserName, ReadFullName
Dim ReadLastLogin, ReadAccountDisabled
' ================================================================
' USER DEFINED VARIABLES
' ================================================================
' InfileName - Fully qualified file name for the extract file<br>' created by USERDUMP.VBS
                    created by USERDUMP.VBS
' InfileHeading - Does the extract file created by USERDUMP.VBS
' list field titles on the 1st line of the
' extract file?
' InfileDelim - Field delimiter used in the USERDUMP.VBS
                    extract file
' OutfileName - Fully qualified file name for the extract file
' OutfileHeading - Print field titles on the 1st line of the
                     extract file?
' OutfileDelim - Field delimiter for extract file
' OutfileHTMLName - Fully qualified file name for the HTML file
' ================================================================
InfileName = "c:\vbscript\sans-gcnt\userdump.txt"
```

```
Wilhame = "c:\vbscript\sans-gont\unused.html"<br>
SReading = 1<br>
SReading = 2<br>
Principaling = 2<br>
Principaling = 8<br>
e urernt date<br>
e murant date<br>
e = Theses.openfextFile(infileName, ForNeading)<br>
ile = Filesys.openfextFile(inf
TodaysDate = Date
Key fingerprint = AF19 FA27 2F94 998D FDB5 DE3D F8B5 06E4 A169 4E46
OutfileHTML.Writeline "<br><br>"
InfileHeading = "y"InfileDelim = vbTab
OutfileName = "c:\vbscript\sans-gcnt\unused.out"
OutfileHeading = "y"OutfileDelim = vbTab
OutfileHTMLName = "c:\vbscript\sans-gcnt\unused.html"
' File constants
Const ForReading = 1
Const ForWriting = 2
Const ForAppending = 8
' Get the current date
' Open the files
Set Filesys = CreateObject("Scripting.FileSystemObject")
Set Infile = Filesys.OpenTextFile(InfileName, ForReading)
Set Outfile = Filesys.OpenTextFile(OutfileName, ForWriting, True)
Set OutfileHTML = Filesys.OpenTextFile(OutfileHTMLName, ForWriting, True)
' Skip field titles if necessary
If InfileHeading = "y" then
   Infile.SkipLine
End If
' Write field titles if desired
If OutfileHeading = "v" then
   Outfile.Writeline "Domain" & OutfileDelim & _
                       "Username" & OutfileDelim & _
                       "Full Name" & OutfileDelim & _
                       "Last Login" & OutfileDelim & _
                       "Account Disabled"
End If
' Build the header portion of the HTML file
OutfileHTML.WriteLine "<html>"
OutfileHTML.Writeline "<head>" 
OutfileHTML.Writeline "<title>"
OutfileHTML.Writeline "Unused User Account Report"
OutfileHTML.Writeline "</title>"
OutfileHTML.Writeline "</head>"
OutfileHTML.Writeline "<body>"
OutfileHTML.Writeline "<b>"
OutfileHTML.Writeline "Unused User Account Report"
OutfileHTML.Writeline "</b><br><br>"
OutfileHTML.Writeline "Report Generated On: " & TodaysDate
OutfileHTML.Writeline "These accounts have been selected because "
OutfileHTML.Writeline "they have never logged into the domain. "
OutfileHTML.Writeline "<br>"
OutfileHTML.Writeline "Security Best Practices require unused "
```

```
MM.Writeline "td><br/>cb>Disername</b></blow-MM.Writeline "td><br/>cb>>Cast Login</b></td>"<br>MM.Writeline "td><br/>cb>Diser's Full Name</b></td>"<br>MM.Writeline "td><br/>cb>Diser's Full Name</b>></td>"<br>MM.Writeline "td><br/
oo while inflie.AtEndoistream <> true<br>' Read each line and split the file into individual fields
Final strategy and the Africa and the Strong Factor of the Africa and the Strong Factor of the Strong Factor of the Strong Factor of the Strong Factor of the Strong Factor of the Strong Factor of the Strong Factor of the S
OutfileHTML.Writeline "user accounts to be disabled or deleted."
OutfileHTML.Writeline "<br><br><hr>"
OutfileHTML.Writeline "<table>"
OutfileHTML.Writeline "<tr>"
OutfileHTML.Writeline "<td><br/>b>Domain</b></td>"
OutfileHTML.Writeline "<td><br />b>Username</b></td>"
OutfileHTML.Writeline "<td><br />b>User's Full Name</b></td>"
OutfileHTML.Writeline "<td><br/>b>Last Login</b></td>"
OutfileHTML.Writeline "<td width=15></td>"
OutfileHTML.Writeline "<td><br />b>Account Disabled</b></td>"
OutfileHTML.Writeline "</tr>"
' Cycle through all records in the input file
Do While Infile.AtEndOfStream <> true
   Contents = Infile.ReadLine
   ReadArray = Split(Contents, InfileDelim)
' Load pertinent data into meaningful fieldnames
  ReadDomain = ReadArray(0)ReadUsername = ReadArray(1)ReadFullName = ReadArray(5) ReadLastLogin = ReadArray(10)
  ReadAccountDisabled = ReadArray(15)' Has the user ever logged into the domain
   If ReadLastLogin = "never" Then
' Write an extract record for the user
      Outfile.WriteLine ReadDomain & OutfileDelim & _
                            ReadUsername & OutfileDelim & _
                            ReadFullName & OutfileDelim & _
                            ReadLastLogin & OutfileDelim & _
                            ReadAccountDisabled
' Write an HTML table entry for the user
      OutfileHTML.Writeline "<tr>"
      OutfileHTML.Writeline "<td>" & ReadDomain & "</td>"
      OutfileHTML.Writeline "<td>" & ReadUsername & "</td>"
      OutfileHTML.Writeline "<td>" & ReadFullName & "</td>"
      OutfileHTML.Writeline "<td>" & ReadLastLogin & "</td>"
     OutfileHTML.Writeline "<td></td>"
      OutfileHTML.Writeline "<td>" & ReadAccountDisabled & "</td>"
     OutfileHTML.Writeline "</tr>"
   End If
Loop
' Close the files and end
Outfile.Close
OutfileHTML.Writeline "</table>"
OutfileHTML.Writeline "</body>"
OutfileHTML.Writeline "</html>"
```
OutfileHTML.Close WScript.Echo "The unused account reporting process has completed."

### **References**

Childs, M., Lomax, P., & Petrusha, R. (2000). VBSCRIPT in a nutshell: A desktop quick reference  $(1<sup>st</sup>$  ed.). Sebastapol, CA: O'Reilly & Associates.

Eck T. (2000). Windows NT/2000 ADSI scripting for system administration  $(1<sup>st</sup>$  ed.). Indianapolis, IN: Macmillan Technical Publishing.

Norberg, S. (2001). Securing Windows NT/2000 servers for the Internet  $(1<sup>st</sup>$  ed.). Sebastapol, CA: O'Reilly & Associates.

Scambray, J., McClure, S., & Kurtz, G. (2001). Hacking exposed: Network security secrets & solutions (2<sup>nd</sup> ed.). Berkeley, CA: Osborne/McGraw Hill.

SANS Institute. (2000). Windows NT security step-by-step. Bethesda, MD: SANS Institute.

Berdahl, A. (2000). Practical assignment for GIAC Certification [On-Line Word Document]. URL http://www.sans.org/y2k/practical/Andrew\_Berdahl\_GCNT.doc

DiEugenio, D. (2000). Windows NT security step by step [On-Line Word Document]. URL http://www.sans.org/y2k/practical/Dave\_DiEugenio.zip

Hackendorn, S. (2000). No title [On-Line Word Document]. URL http://www.sans.org/y2k/practical/Sherri\_Hackendorn.doc

Hutchinson, G. (2001). Securing Windows NT 4.0 based networks [On-Line Word Document] URL http://www.sans.org/y2k/practical/George\_Hutchinson.zip

Loser, L. (2001). Making the crackable password "non-crackable" [On-line Word Document]. URL http://www.sans.org/y2k/practical/Lois\_Loser\_GCNT.doc

**EDECT COOO)** Windows NT/2000 ADSI scripting for system administrationapolis, IN: Macmillan Technical Publishing.<br>
Institute 2000). <u>Securing Windows NT/2000 servers</u> for the Internet Sebastapol, CA: O'Reilly & Associates. McDowall, T. (2000). Developments in auditing NT information technology [On-Line Word Document] URL http://www.sans.org/y2k/practical/ Tracey\_McDowall.doc

Otis, B. (2000). SANS practical: Track 5: Windows security [On-Line Word Document]. URL http://www.sans.org/y2k/practical/brig\_otis\_GCNT.zip

Microsoft Corporation. (2000). Active Directory Service Interfaces (ADSI) 2.5 [Web page]. URL http://www.microsoft.com/NTWorkstation/downloads/Other/ ADSI25.asp

Microsoft Corporation. (2000). How to enable strong password functionality in Windows NT [Web page]. URL http://support.microsoft.com/support/kb/articles/ Q161/9/90.asp

crosoft Corporation. (2000). Password Filter Programming Consider<br>Jep. URL http://msdn.microsoft.com/library/psdk/logauth/<br>Jep. URL http://msdn.microsoft.com/library/psdk/logauth/<br>destal Software. (2001). NTSEC Windows 200 Microsoft Corporation. (2000). Password Filter Programming Considerations [Web page]. URL http://msdn.microsoft.com/library/psdk/logauth/ pswd\_about\_5z77.htm

Pedestal Software. (2001). NTSEC Windows 2000 [Web page]. URL http://www.pedestalsoftware.com/ntsec/index.htm

Quakenbush Consulting, Inc. (2000). Who has the keys to your business? [Web page]. URL http://www.quakenbush.com

Rudnyi, E. B. (1998). Name of built-in administrator [NTBUGTRAQ Newsgroup posting]. URL http://www.chem.msu.su/~rudnyi/NT/sid.txt

Security Software Technologies. (2001). LC3 [Web Page]. URL http://www.securitysoftwaretech.com/lc3

SystemTools.com. (2001). Somarsoft utilities – System reporting [Web page]. URL http://somarsoft.com

TP Information Systems. (2001). Password Policy Enforcer: Overview [Web page]. URL http://www.tpis.com.au/products/ppe/default.htm

TP Information Systems. (2001). Unused Account Ferret: Overview [Web page]. URL http://www.tpis.com.au/products/uaf/default.htm

# **Upcoming Training**

# **Click Here to**<br>{ Get CERTIFIED!}

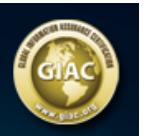

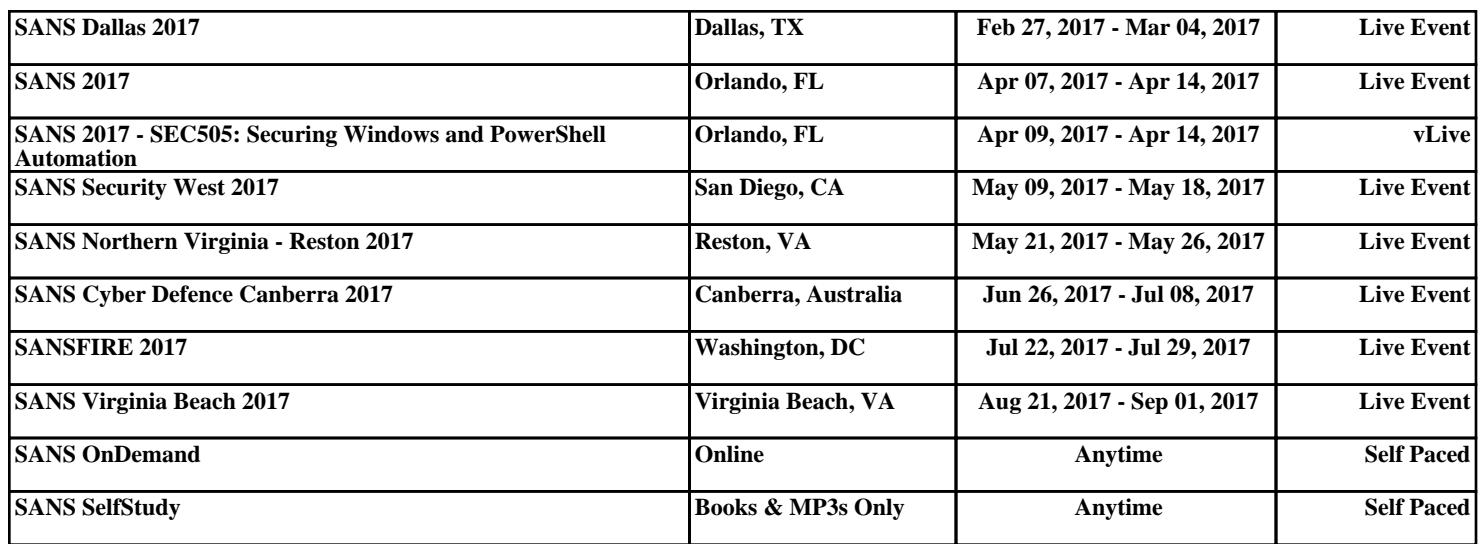